# **ES5000 Series**

# **User Manual**

**ES5000-MM01-EN\_00 01/2022**

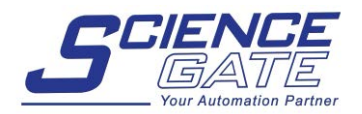

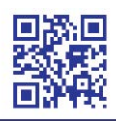

#### **SCIGATE AUTOMATION (S) PTE LTD** No.1 Bukit Batok Street 22 #01-01 Singapore 659592 Tel: (65) 6561 0488 Fax: (65) 6562 0588 Email: sales@scigate.com.sg

Web: www.scigate.com.sg

Business Hours: Monday - Friday 8.30am - 6.15pm

[www.pro-face.com](https://www.pro-face.com)

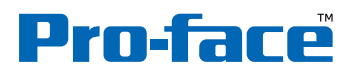

by Schneider Electric

The Pro-face brand and any trademarks of Schneider Electric SE and its subsidiaries referred to in this guide are the property of Schneider Electric SE or its subsidiaries. All other brands may be trademarks of their respective owners.

This guide and its content are protected under applicable copyright laws and furnished for informational use only. No part of this guide may be reproduced or transmitted in any form or by any means (electronic, mechanical, photocopying, recording, or otherwise), for any purpose, without the prior written permission of Schneider Electric.

Schneider Electric does not grant any right or license for commercial use of the guide or its content except for a non-exclusive and personal license to consult it on an "as is" basis. Schneider Electric products and equipment should be installed, operated,serviced, and maintained only by qualified personnel.

As standards, specifications, and designs change from time to time, information contain in this guide may be subject to change without notice.

To the extent permitted by applicable law, no responsibility or liability is assumed by Schneider herein. Electric and its subsidiaries for any errors or omissions in the informational content of this material or consequences arising out of or resulting from the use of the information contained

As part of a group of responsible, inclusive companies, we are updating our communications that contain non-inclusive terminology. Until we complete this process, however, our content may still contain standardized industry terms that may be deemed inappropriate by our customers.

# Table of Contents

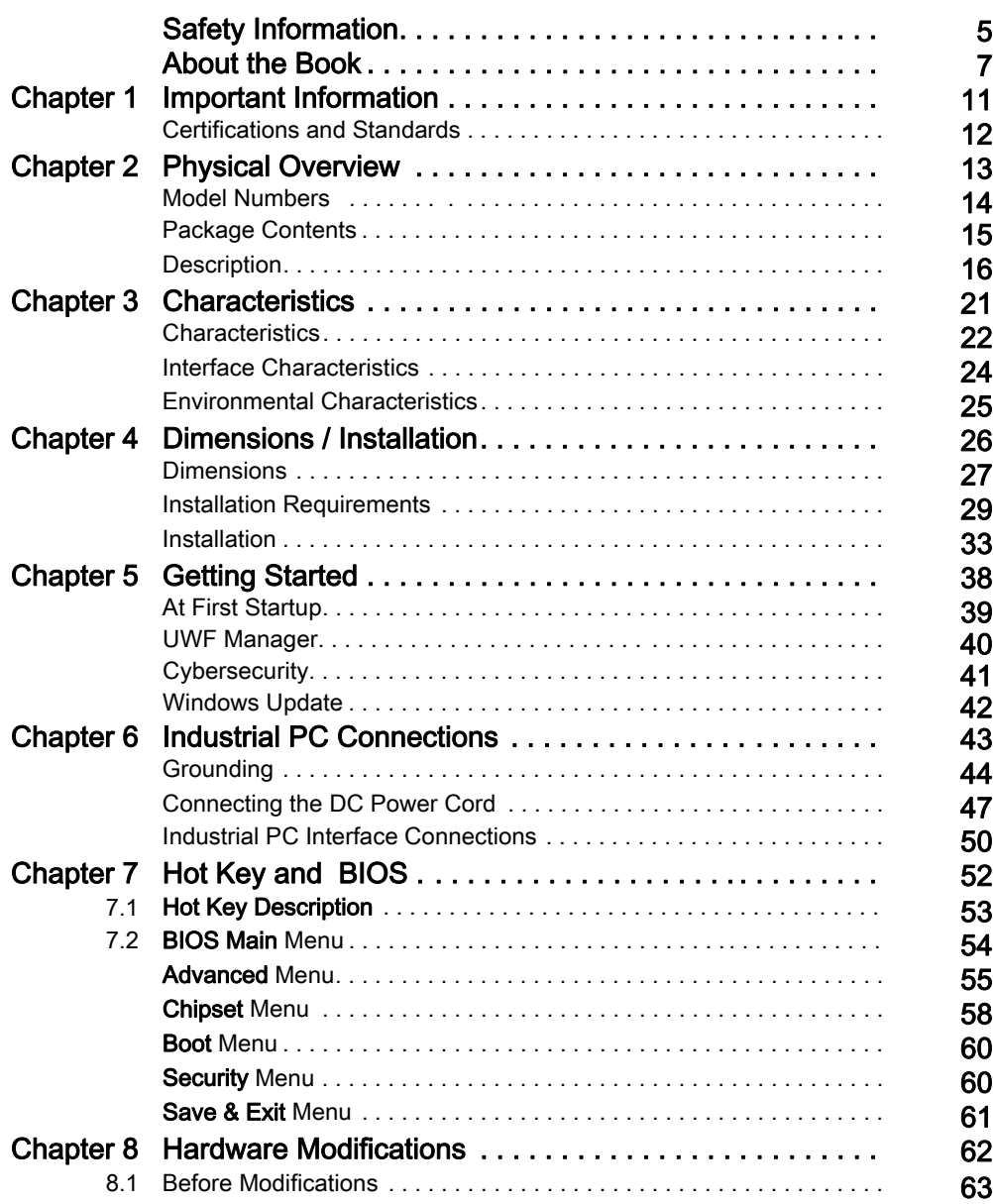

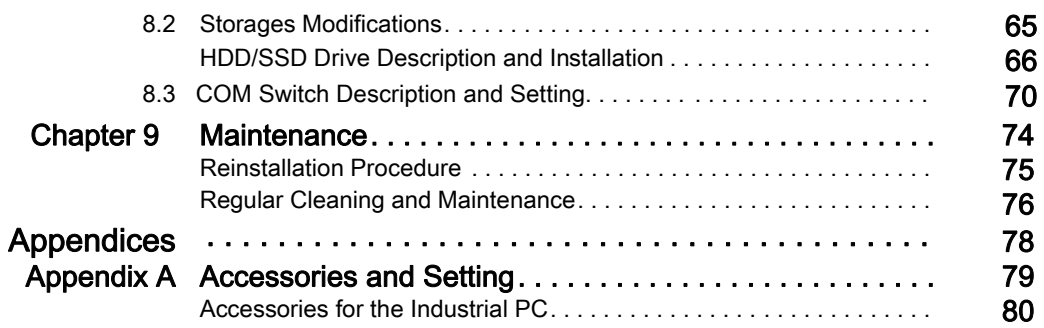

## <span id="page-4-0"></span>Safety Information

### Important Information

#### **NOTICE**

Read these instructions carefully, and look at the equipment to become familiar with the device before trying to install, operate, service, or maintain it. The following special messages may appear throughout this documentation or on the equipment to warn of potential hazards or to call attention to information that clarifies or simplifies a procedure.

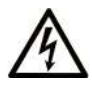

The addition of this symbol to a "Danger" or "Warning" safety label indicates that an electrical hazard exists which will result in personal injury if the instructions are not followed.

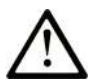

This is the safety alert symbol. It is used to alert you to potential personal injury hazards. Obey all safety messages that follow this symbol to avoid possible injury or death.

## **! DANGER**

**DANGER** indicates a hazardous situation which, if not avoided, **will result in** death or serious injury.

## **! WARNING**

**WARNING** indicates a hazardous situation which, if not avoided, **could result in** death or serious injury.

## **! CAUTION**

**CAUTION** indicates a hazardous situation which, if not avoided, **could result** in minor or moderate injury.

## *NOTICE*

*NOTICE* is used to address practices not related to physical injury.

### PLEASE NOTE

Electrical equipment should be installed, operated, serviced, and maintained only by qualified personnel. No responsibility is assumed by Schneider Electric for any consequences arising out of the use of this material.

A qualified person is one who has skills and knowledge related to the construction and operation of electrical equipment and its installation, and has received safety training to recognize and avoid the hazards involved.

# <span id="page-6-0"></span>About the Book

### At a Glance

#### Document Scope

This manual describes how to use this product. The Industrial PC is designed to operate in an industrial environment.

#### Validity Note

The technical characteristics of the devices described in the present document also appear online. To access the information online,go to our website. https://www.pro-face.com

The characteristics that are presented in this manual should be the same as those characteristics that appear online. In line with our policy of const[ant improvement, we may](http://www.schneider-electric.com) revise content over time to improve clarity and accuracy. If you see a difference between the manual and online information, use the online information as your reference.

#### Registered trademarks

Microsoft® and Windows® are registered trademarks of Microsoft corporation.

Intel®, and Core i5® are registered trademarks of Intel corporation.

#### Product Related Information

## **A DANGER**

#### POTENTIAL FOR EXPLOSION IN HAZARDOUS LOCATION

Do not use this product in hazardous locations.

Failure to follow these instructions will result in death or serious injury.

## $\triangle$  WARNING

#### LOSS OF CONTROL

- The designer of any control scheme must consider the potential failure modes of control paths and, for certain critical control functions, provide a means to achieve a safe state during and after a path failure. Examples of critical control functions are emergency stop and overtravel stop.
- Separate or redundant control paths must be provided for critical control functions.
- System control paths may include communication links. Consideration must be given to the implications of unanticipated transmission delays or failures of the link.<sup>(1)</sup>
- Each implementation of a ES5000 Series must be individually and thoroughly tested for proper operation before being placed into service.

#### Failure to follow these instructions can result in death, serious injury, or equipment damage.

 $(1)$  For additional information, refer to *NEMA ICS 1.1 (latest edition), "Safety Guidelines for the* Application, Installation, and Maintenance of Solid State Control" and to NEMA ICS 7.1 (latest edition),"Safety Standards for Construction and Guide for Selection, Installation and Operation of Adjustable-Speed Drive Systems" or other applicable standards in your location.

## $\triangle$  WARNING

#### LOSS OF CONTROL

- Do not touch the touch screen with the edge tools area during Operating System.
- Do not operate when the touch screen surface is dust.
- $\bullet$  If the touch screen surface is dust, remove dust with a soft cloth before operation.

#### Failure to follow these instructions can result in death, serious injury, or equipment damage.

#### NOTE:

The following characteristics are specific to the LCD and are considered normal behavior:

- LCD screen may show unevenness in the brightness of certain images or may appear different when seen from outside the specified viewing angle. Extended shadows, or cross-talk, may also appear on the sides of screen images.
- LCD screen pixels may contain black and white-colored spots and color display may seem to have changed over time.
- When the same image is displayed on the screen for a long period, an after-image may appear when the image is changed. If this happens, turn off the unit, wait 10 seconds, and then restart it.
- The panel brightness may decrease when used for a long time in an environment continuously filled with inert gas. To prevent deterioration of panel brightness, regularly ventilate the panel.

For more information,please contact customer support. https://www.pro-face.com/trans/en/manual/1015.html

NOTE: Do not display the same image for a long time. Change the screen image periodically.

NOTE: The Industrial PC is a highly configurable device and is not based on a real-time operating system. Changes to the software and settings of the following must be considered new implementations as discussed in the previous warning messages. Examples of such changes include:

- System BIOS
- Operating system
- Installed hardware
- Installed software

# $\triangle$  WARNING

#### UNINTENDED EQUIPMENT OPERATION

Use only Pro-face software with the devices described in this manual.

Failure to follow these instructions can result in death, serious injury, or equipment damage.

## <span id="page-10-0"></span>Chapter 1 Important Information

#### **General**

This chapter describes specific aspects related to the operation of the ES5000 Series.

#### What Is in This Chapter?

This chapter contains the following topics:

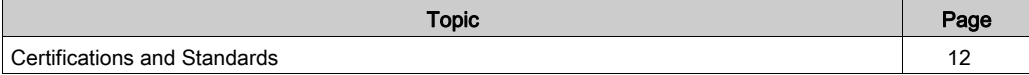

### <span id="page-11-0"></span>Certifications and Standards

#### Compliance Standards

- Pro-face tested this product for compliance with the following compulsory standards:
- $\circ$  EN 61000-6-2:2005 Electromagnetic compatibility (EMC) part 6-2:Generic standardsimmunity for industrial environments
- EN 61000 6-4:2007/+A1:2011 Electromagnetic compatibility (EMC) part 6-4:Generic standards-Emission standard for industrial environments

#### Qualification Standards

Pro-face voluntarily tested this product to additional standards. The additional tests performed, and the standards under which the tests were conducted, are identified in the environmental characteristics.

#### Hazardous Substances

This product is compliant with:

- RoHS China, Standard GB/T26572
- RoHS European, Directive 2011/65/EU + RoHS directive amendment 2015/863
- REACH regulation EC 1907/2006

NOTE: Documentation about sustainable development is available on Pro-face website (Product Environmental Profile and End of Life Instruction, RoHS, and REACH certificates).

#### End of Life (WEEE)

The product contains electronic boards. It must be disposed of in specific treatment channels. The product contains cells and/or storage batteries which must be collected and processed separately when they have run out and at the end of product life. Directive 2012/19/EU.

Refer to the section Maintenance to extract cells and batteries from the product. These batteries do not contain a weight percentage of heavy metals over the threshold notified by European . Directive 2006/66/EC.

#### European (CE) Compliance

The products described in this manual comply with the European Directives concerning Electromagnetic Compatibility and Low Voltage when used as specified in the relevant documentation, in applications for which they are intended, and in connection with approved third-party products.

## <span id="page-12-0"></span>Chapter 2 Physical Overview

#### Subject of this Chapter

This chapter provides a physical overview of the ES5000 Series.

#### What Is in This Chapter?

This chapter contains the following topics:

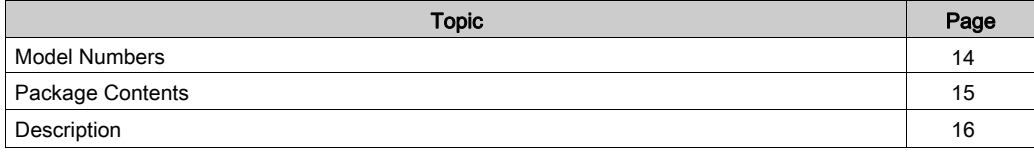

### <span id="page-13-0"></span>Model Numbers

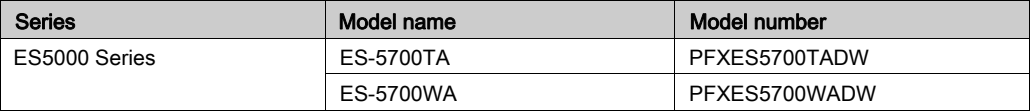

### <span id="page-14-0"></span>Package Contents

The following items are included in the package of the ES5000 Series. Before using the Industrial PC, confirm that all items listed here are present:

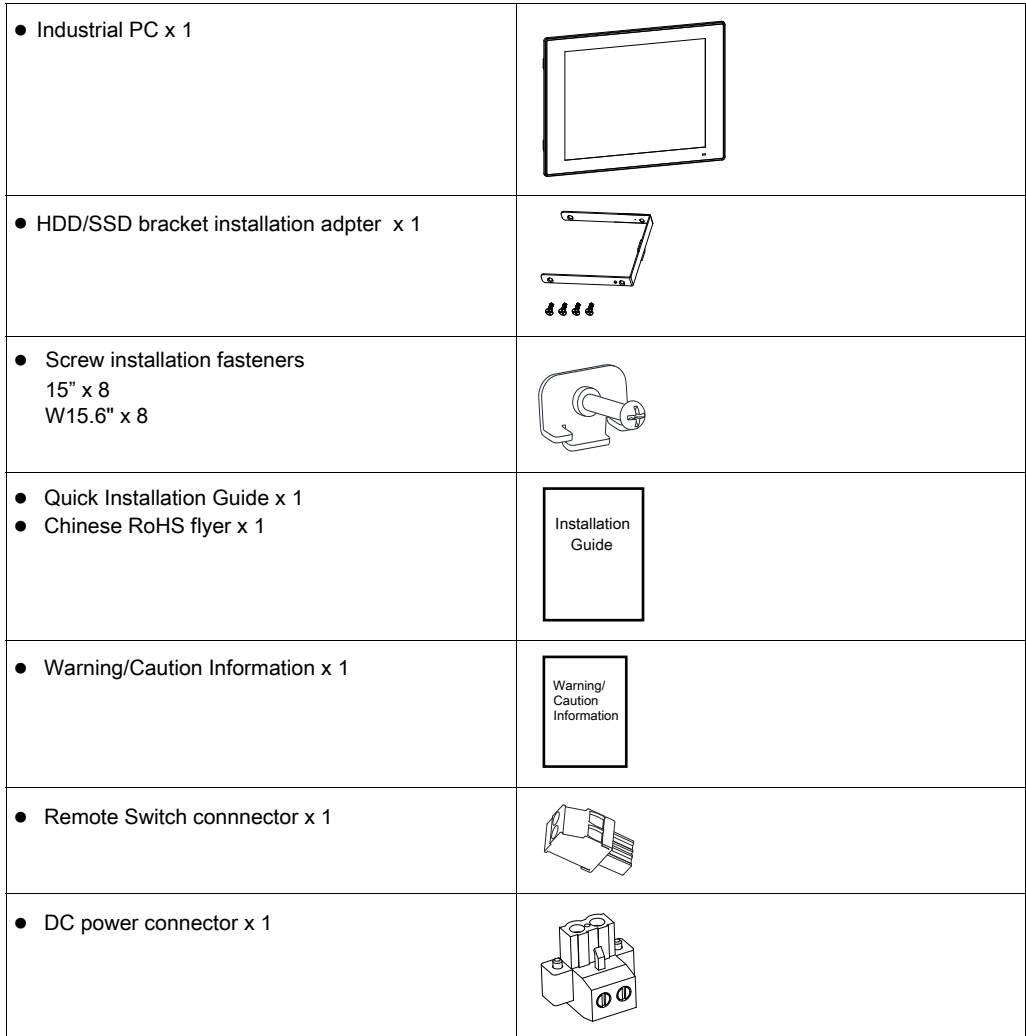

The Industrial PC has been carefully packed, with special attention to quality. However, should you find anything damaged or missing contact your local distributor immediately.

### <span id="page-15-0"></span>**Description**

#### Introduction

During operation, the surface temperature of the heat sink may exceed 70 °C (158 °F).

## $\triangle$  WARNING

#### RISK OF BURNS

Do not touch the surface of the heat sink during operation.

Failure to follow these instructions can result in death, serious injury, or equipment damage.

## $\triangle$  WARNING

#### LOSS OF CONTROL

- Do not touch the touch screen with the edge tools area during Operating System.
- Do not operate when the touch screen surface is dust.
- If the touch screen surface is dust, remove dust with a soft cloth before operation.

Failure to follow these instructions can result in death, serious injury, or equipment damage.

#### ES5000 Series 15" Front View

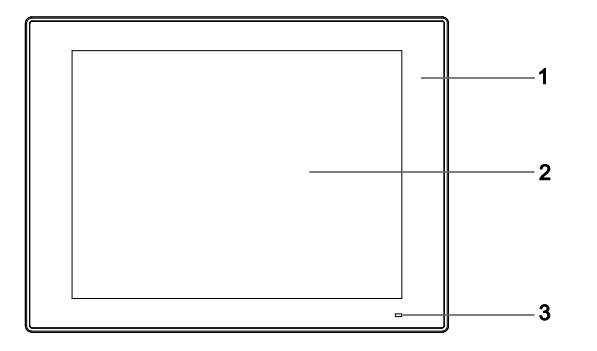

- 1 Panel
- 2 Single-touch panel
- 3 Status indicator

The table describes the meaning of the status indicator:

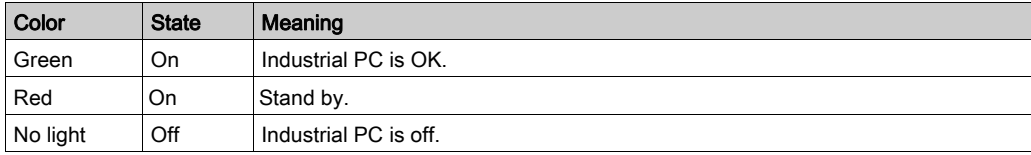

#### ES5000 Series 15" Rear View

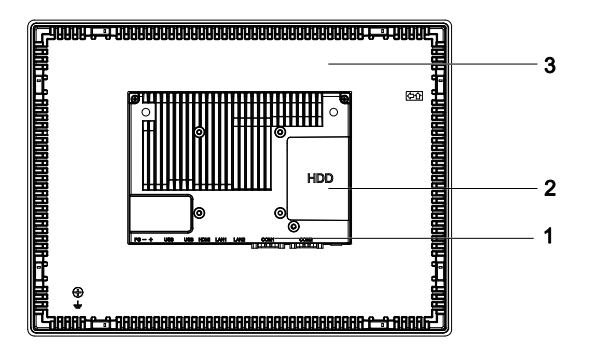

- 1 Industrial PC interface
- 2 Cover for access HDD/SSD drive
- 3 Panel

NOTE: The cooling method is passive heat sink.

#### ES5000 Series 15" Bottom View

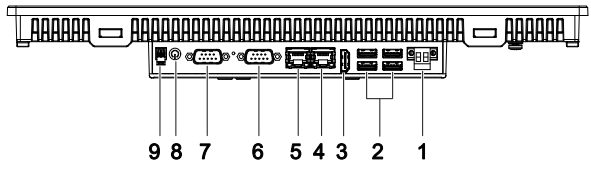

- 1 12...24 Vdc power connector
- 2 USB3.0 x 4
- 3 HDMI port
- 4 LAN1 (10/100/1000 Mbit/s)
- 5 LAN2 (10/100/1000 Mbit/s)
- 6 COM1 port RS-232/422/485
- 7 COM2 port RS-232/422/485
- 8 Power Switch
- 9 Remote Switch

#### ES5000 Series 15" Side View

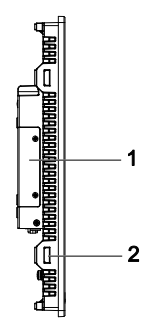

- 1 Cover for access HDD/SSD drive
- 2 Slot for the installation fasteners

#### ES5000 Series W15.6" Front View

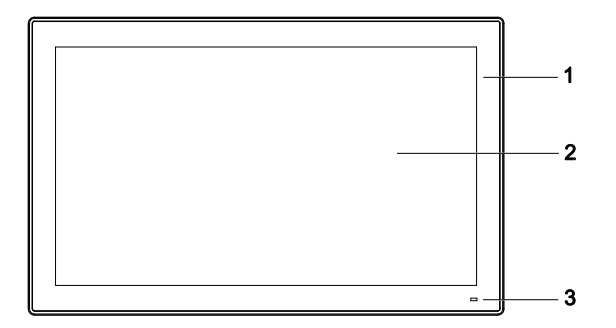

- 1 Panel
- 2 Single-touch panel
- 3 Status indicator

The table describes the meaning of the status indicator:

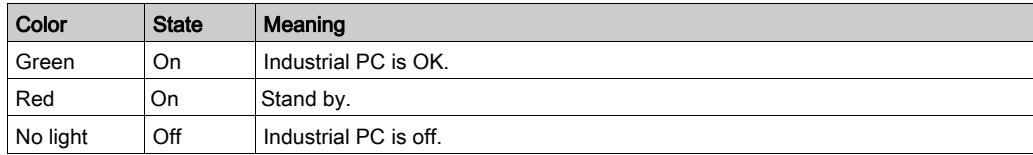

#### ES5000 Series W15.6" Rear View

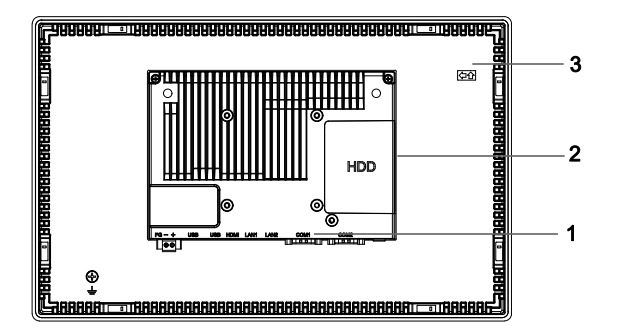

- 1 Industrial PC interface
- 2 Cover for access HDD/SSD drive
- 3 Panel

NOTE: The cooling method is passive heat sink.

#### ES5000 Series W15.6" Bottom View

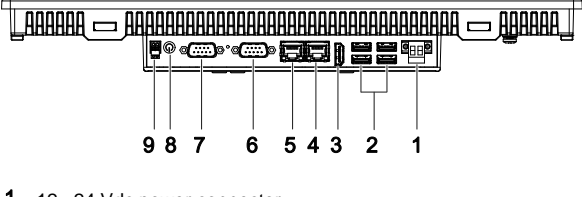

- 1 12...24 Vdc power connector
- 2 USB3.0 x 4
- 3 HDMI port
- 4 LAN1 (10/100/1000 Mbit/s)
- 5 LAN2 (10/100/1000 Mbit/s)
- 6 COM1 port RS-232/422/485
- 7 COM2 port RS-232/422/485
- 8 Power Switch
- 9 Remote Switch

#### ES5000 Series W15.6" Slide View

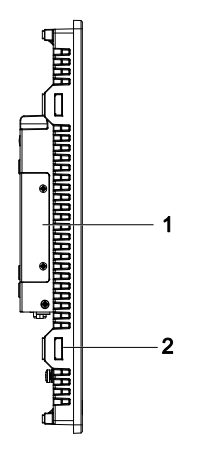

- 1 Cover for access HDD/SSD drive
- 2 Slot for the installation fasteners

## <span id="page-20-0"></span>Chapter 3 **Characteristics**

#### Subject of this Chapter

This chapter lists the product characteristics of ES5000 Series.

#### What Is in This Chapter?

This chapter contains the following topics:

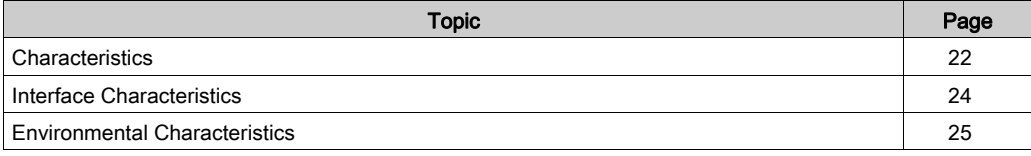

### <span id="page-21-0"></span>**Characteristics**

#### Industrial PC Characteristics

The characteristics are shown below:

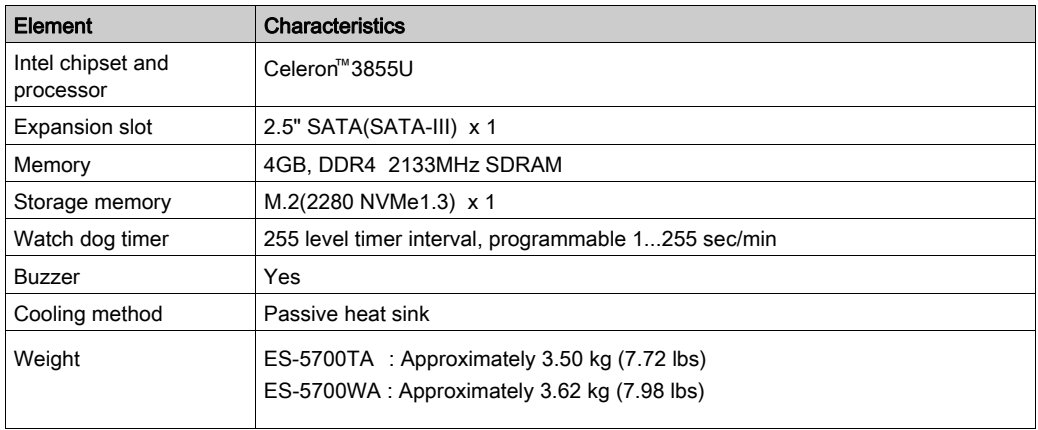

#### Display Characteristics

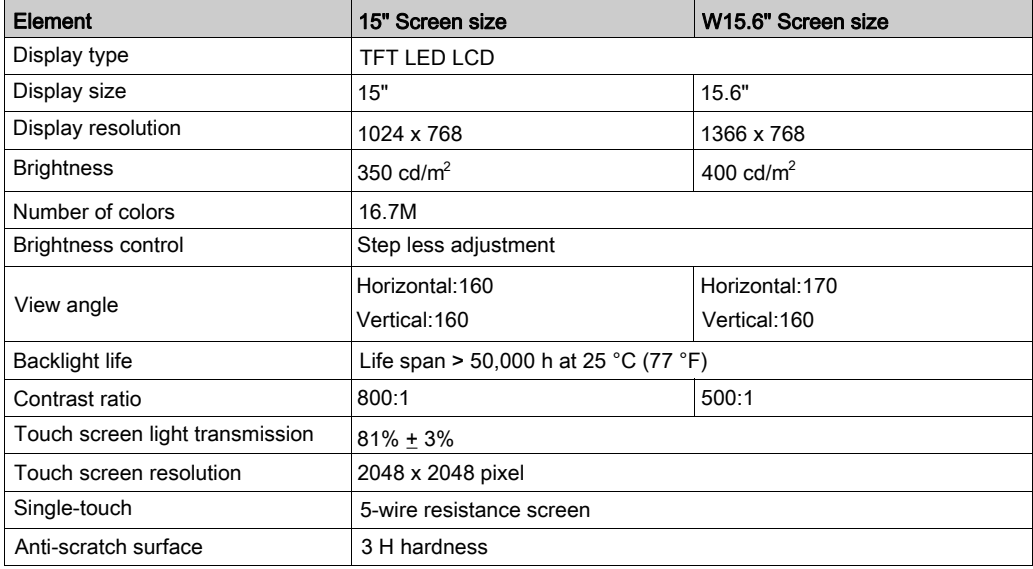

### DC Power Supply

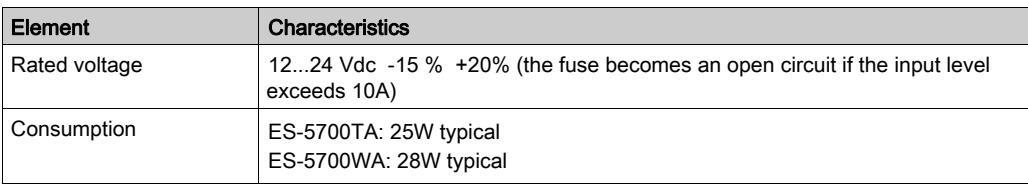

The following table describes the DC power supply:

#### Operating Systems

Each product is delivered with a preinstalled operating system according to the configuration:

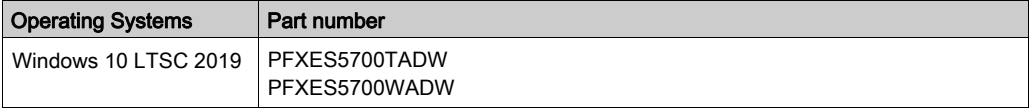

### <span id="page-23-0"></span>Interface Characteristics

#### Serial Interface

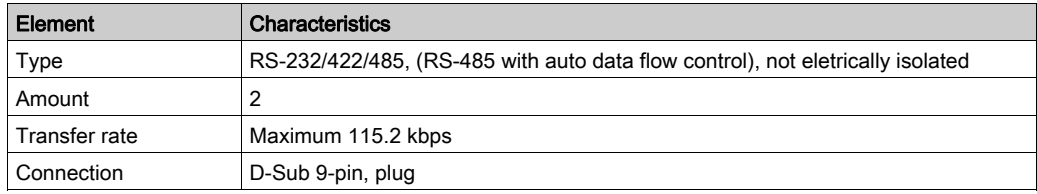

#### USB Interface

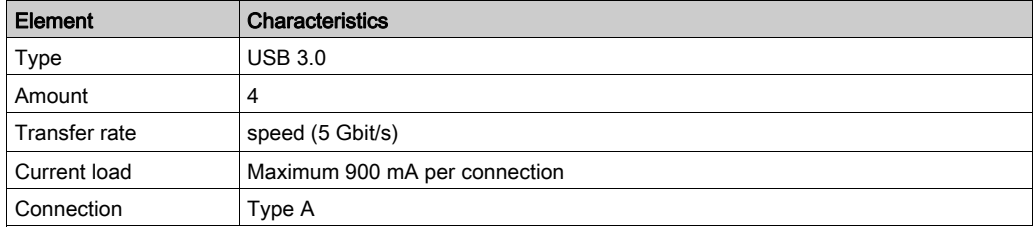

#### Ethernet Interface

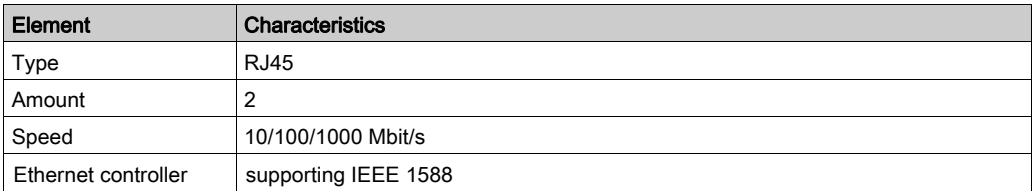

NOTE: I/O ports (such as serial, USB, and Ethernet interfaces) on this product have internal port numbers that may differ from physical port numbers, such as "COM1", "USB1" or "ETH1", printed on the product and used for identification in this manual. Check the port numbers in your environment.

### <span id="page-24-0"></span>Environmental Characteristics

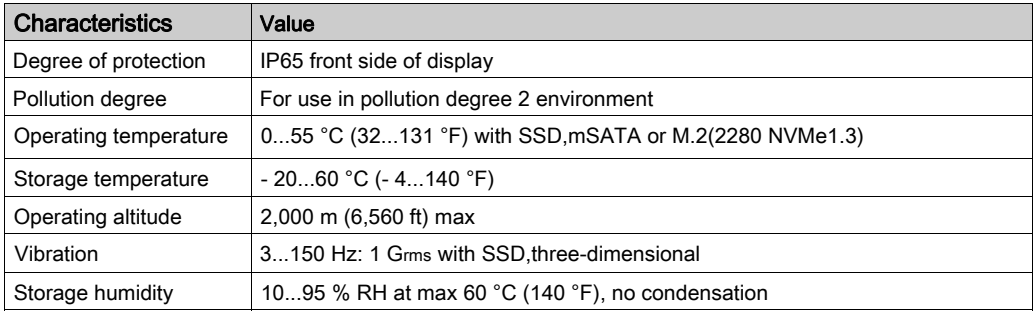

## <span id="page-25-0"></span>Chapter 4 Dimensions / Installation

#### Subject of this Chapter

This chapter describes ES5000 Series dimensions and installation.

#### What Is in This Chapter?

This chapter contains the following topics:

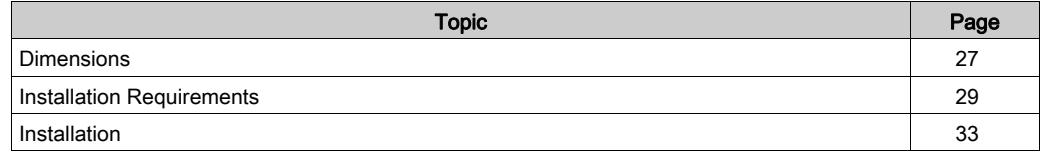

### <span id="page-26-0"></span>**Dimensions**

#### 15" Dimensions

unit:mm

⊕

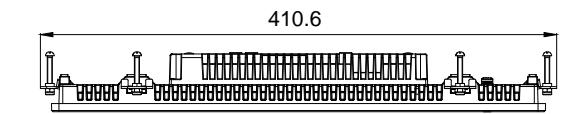

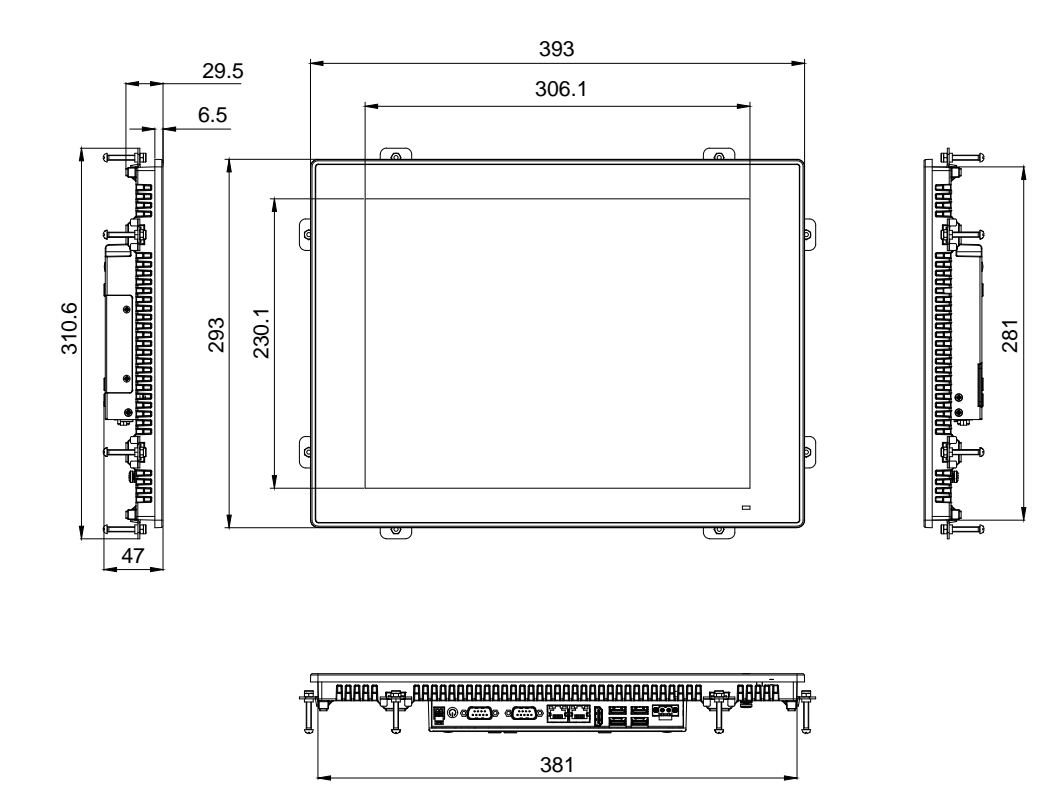

#### W15.6" Dimensions

unit:mm

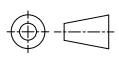

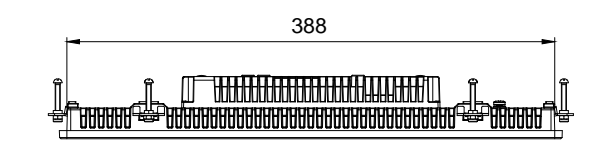

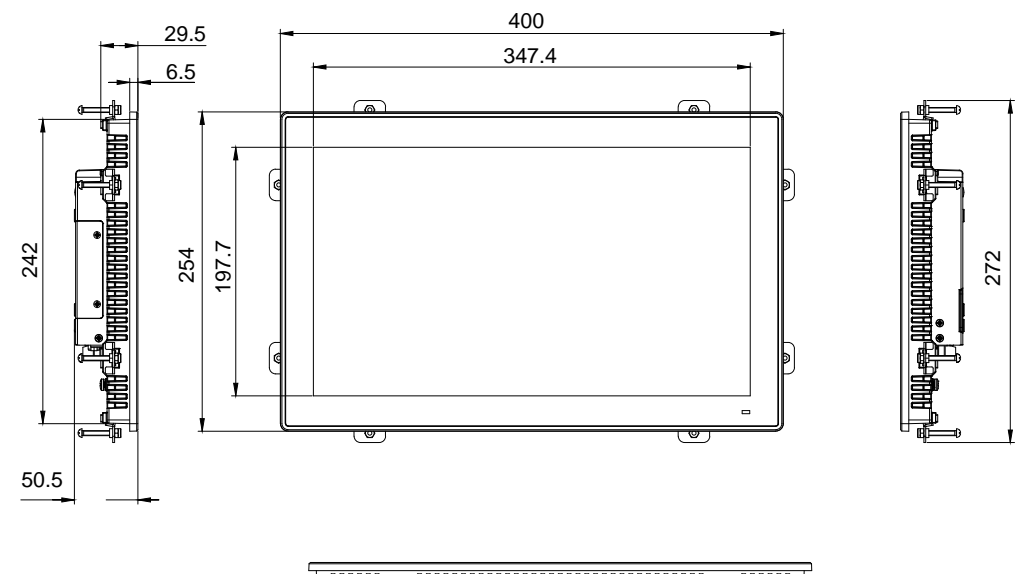

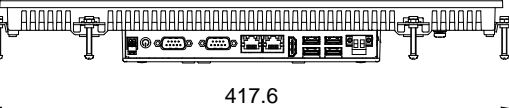

### <span id="page-28-0"></span>Installation Requirements

#### Important Mounting Information

Overheating of the system can cause incorrect software behavior. To prevent the system from overheating, be aware of the following:

- The environment characteristics of the system must be respected.
- The Industrial PC is only permitted for operation in closed rooms.
- The Industrial PC cannot be situated in direct sunlight.
- The Industrial PC vent holes must not be covered.
- When mounting the Industrial PC, adhere to the allowable mounting angle.

## $\triangle$  WARNING

#### UNINTENDED EQUIPMENT OPERATION

- Do not place the ES5000 Series next to other devices that might cause overheating.
- Keep the ES5000 Series away from arc-generating devices such as magnetic switches and non-fused breakers.
- Avoid using the ES5000 Series in environments where corrosive gases are present.
- Install the ES5000 Series in a location providing a minimum clearance of 100 mm (3.94 in) or more on the left and right sides, 100 mm (3.94 in) or more on the rear side, and 100mm (3.94 in) or more above and below the product from all adjacent structures and equipment.
- Install the ES5000 Series with sufficient clearance for cable routing and cable connectors.

Failure to follow these instructions can result in death, serious injury, or equipment damage.

#### Spacing Requirements

In order to provide sufficient air circulation, mount the Industrial PC so that the spacing above, below, and on the sides of the unit is as follows:

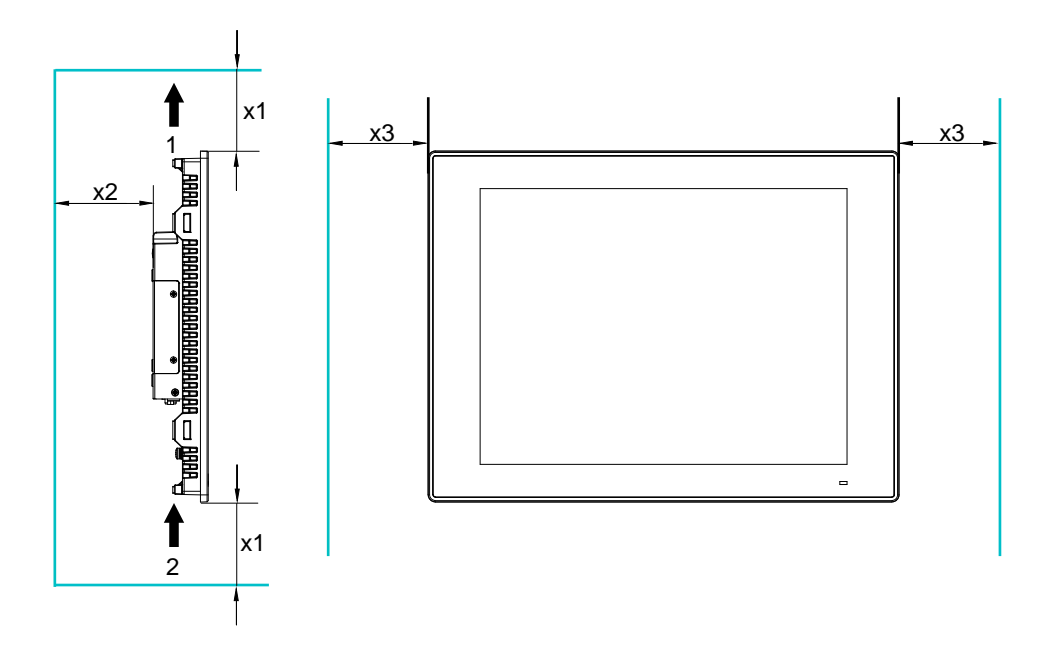

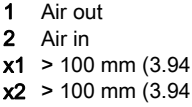

 $x3 > 100$  mm (3.94 in)

 $in)$ 

 $in)$ 

#### Mounting Orientation

The following figure shows the allowable mounting orientation for the Industrial PC:

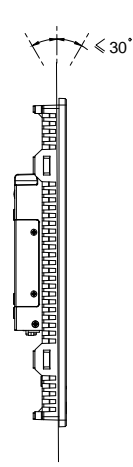

#### Panel Cut Dimensions

For cabinet installation, you need to cut the correct sized opening in the installation panel. The dimensions of the opening for installing the Industrial PC are shown below:

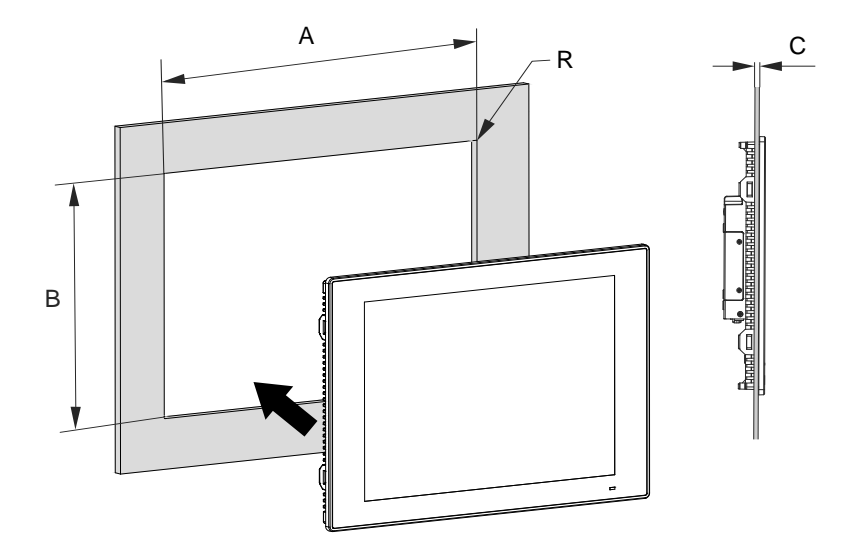

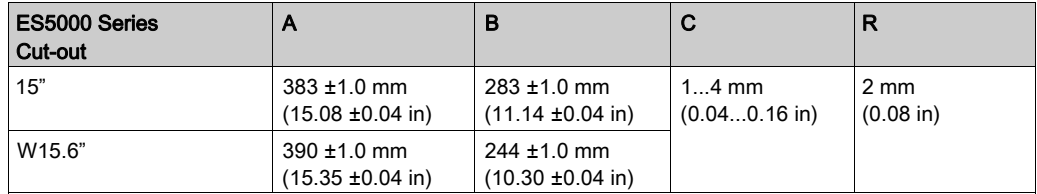

#### NOTE:

- Ensure that the thickness of the installation panel is from 1 to 4 mm (0.04 to 0.16 in).
- All installation panel surfaces used should be strengthened. Due consideration should be given to the weight of the Industrial PC, especially if high levels of vibration are expected and the installation panel can move. Attach metal reinforcing strips to the inside of the panel near the panel cut-out to increase the strength of the installation panel.
- Ensure that all installation tolerances are maintained.
- The Industrial PC is designed for use on a flat surface of a Type NEMA 12 enclosure (indoor use only).

### <span id="page-32-0"></span>Installation

#### Vibration and Shocks

Take extra care with respect to vibration levels when installing or moving the Industrial PC. If you move the Industrial PC while it is installed in a rack equipped with caster wheels, it may undergo excessive shock and vibration.

## $\triangle$  CAUTION

#### EXCESSIVE VIBRATION

- $\bullet$  Plan your installation activities so that shock and vibration tolerances in the unit are not exceeded.
- Ensure that the installation panel opening and thickness are within the specified tolerances.
- Before mounting the ES5000 Series into a cabinet or panel, ensure that the installation gasket is in place. The installation gasket provides additional protection from vibration.
- Tighten the installation fasteners using a torque of 0.5 Nm (4.5 lb-in).

#### Failure to follow these instructions can result in injury or equipment damage.

#### Installation Gasket

The gasket is required to meet the protection ratings (IP••/NEMA 12 indoor) of the Industrial PC. It provides additional protection from vibration.

NOTE: IP••/NEMA 12 indoor is not part of UL certification.

## $\triangle$  CAUTION

#### LOSS OF SEAL

- Inspect the gasket prior to installation or reinstallation, and periodically as required by your operating environment.
- Replace the complete ES5000 Series if visible scratches, tears, dirt, or excessive wear are noted during inspection.
- Do not stretch the gasket unnecessarily or allow the gasket to contact the corners or edges of the frame.
- Ensure that the gasket is fully seated in the installation groove.
- Install the ES5000 Series into a panel that is flat and free of scratches or dents.
- Tighten the installation fasteners using a torque of 0.5 Nm (4.5 lb-in).

Failure to follow these instructions can result in injury or equipment damage.

#### Installation of the Industrial PC

NOTE: For easy installation of the Industrial PC, the suggested mounting panel thickness can be up to 2 mm (0.079 in).

Follow these steps for the easy installation of the Industrial PC:

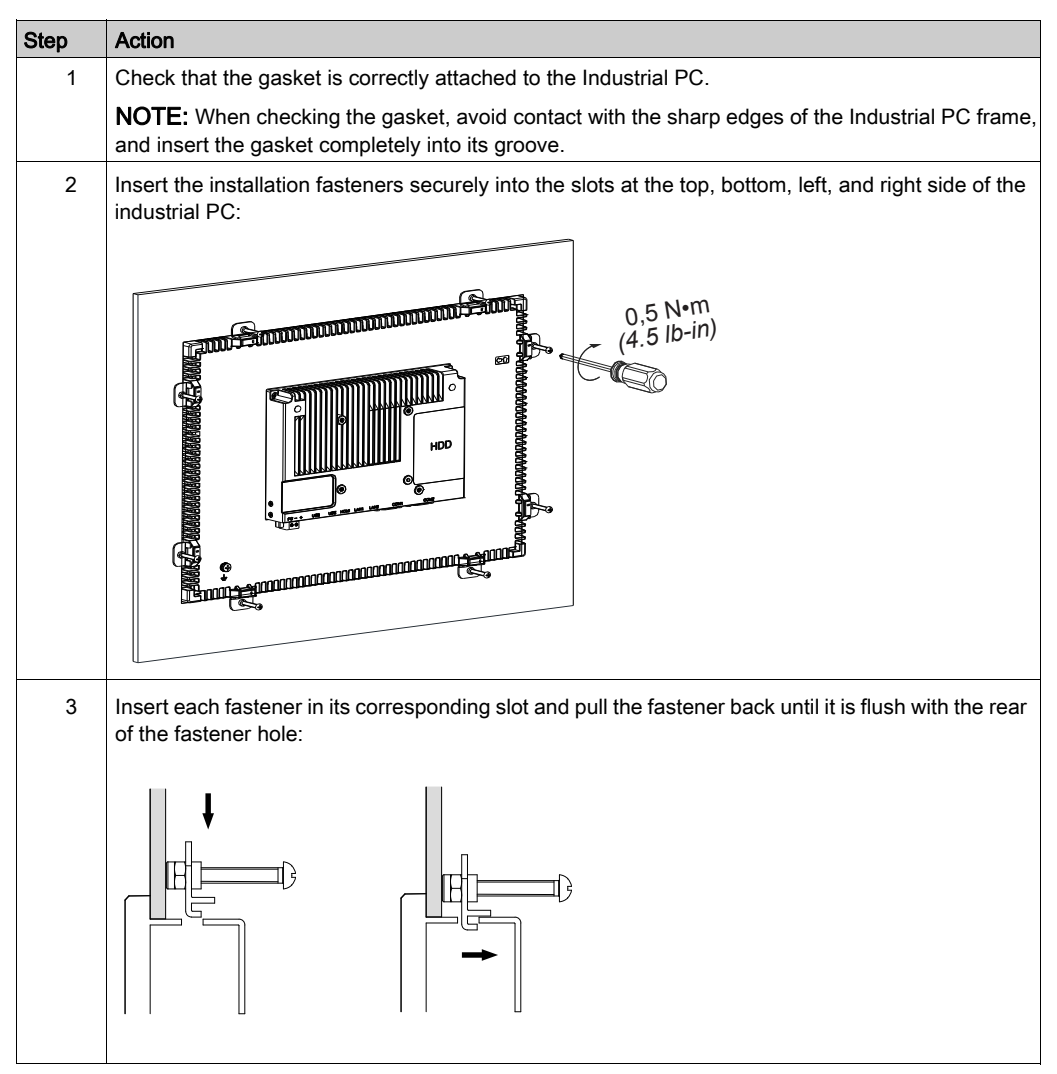

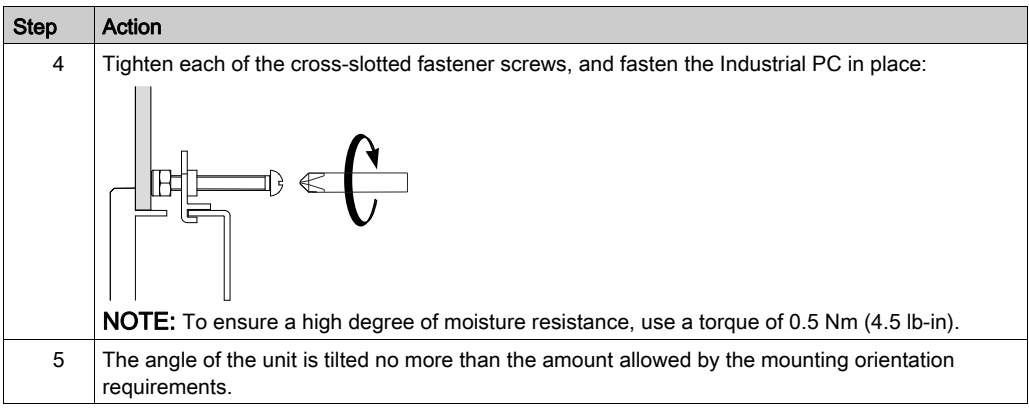

# $\triangle$  CAUTION

#### OVERTORQUE AND LOOSE HARDWARE

- Do not exert more than 0.5 Nm (4.5 lb-in) of torque when tightening the installation fastener, enclosure, accessory, or terminal block screws. Tightening the screws with excessive force can damage the installation fastener.
- When fastening or removing screws, ensure they do not fall inside the ES5000 Series chassis.

#### Failure to follow these instructions can result in injury or equipment damage.

NOTE: The installation fasteners are required for IP••/NEMA 12 indoor protection. IP••/NEMA 12 indoor is not part of UL certification.

#### Installation of the VESA Mounting Kit

Follow these steps when installing the VESA (video electronics standards association) mounting kit:

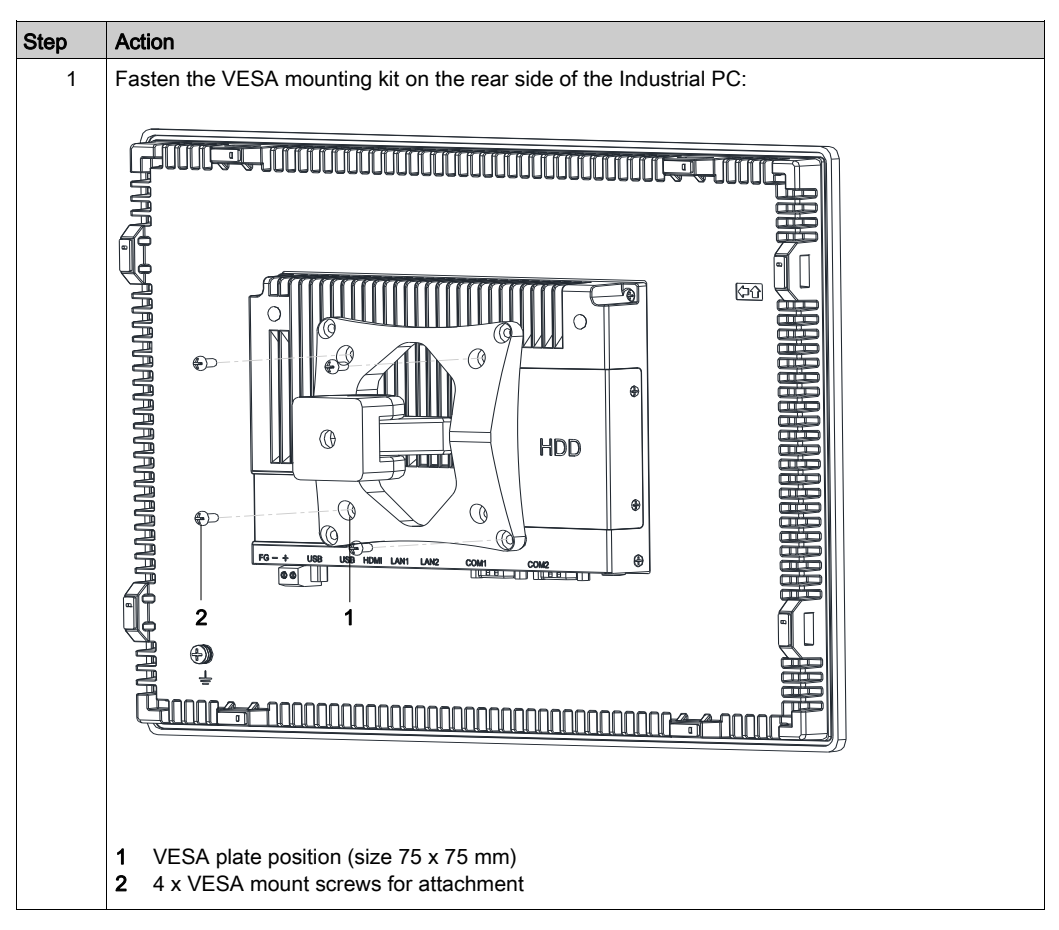
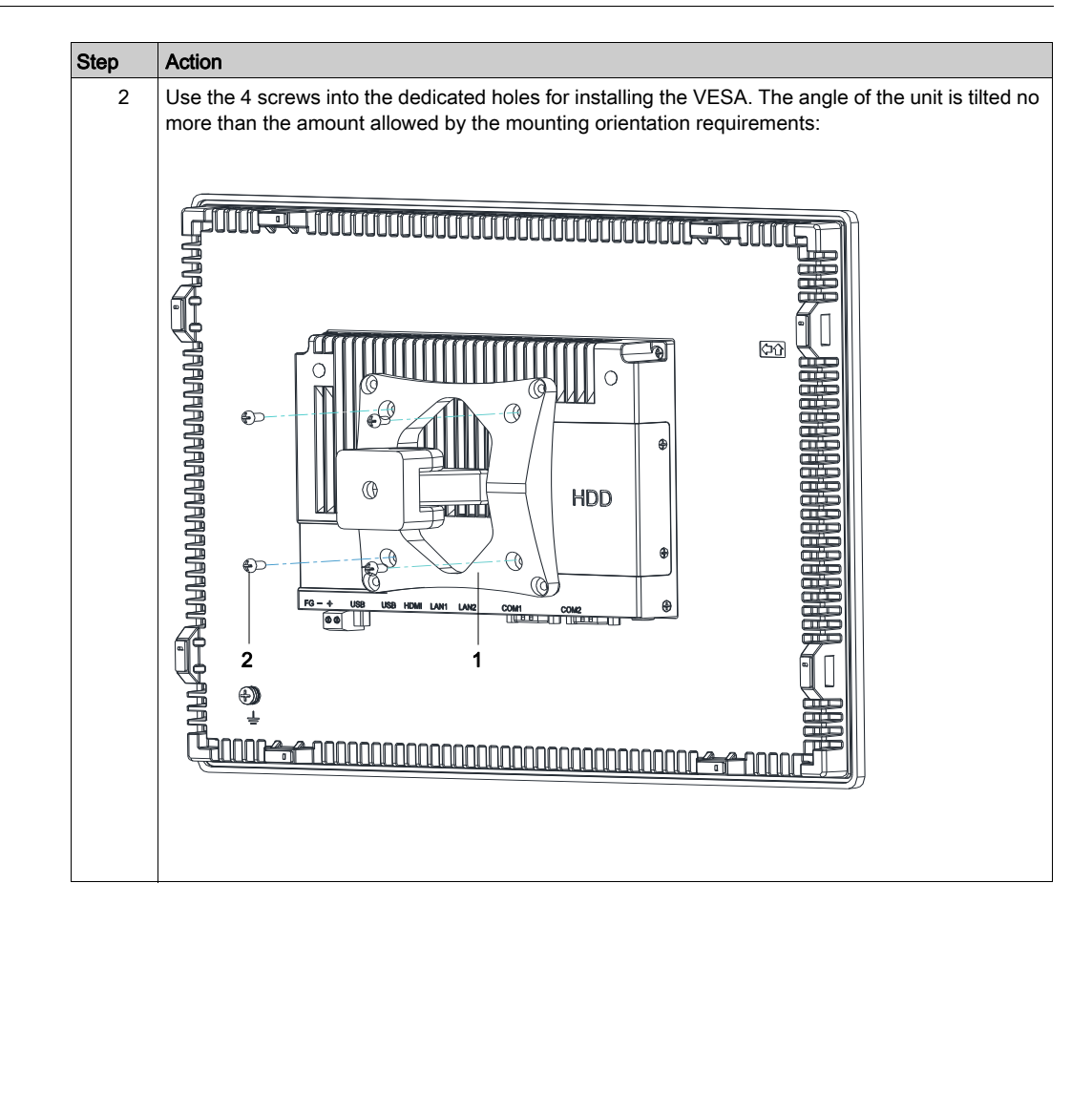

## Chapter 5 Getting Started

#### Subject of this Chapter

This chapter describes ES5000 Series At First Startup,UWF Manager,Cybersecurity and Windows Update.

#### What Is in This Chapter?

This chapter contains the following topics:

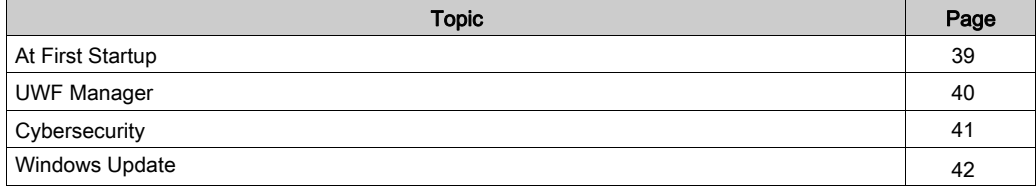

### <span id="page-38-0"></span>At First Startup

The first time you start up the product, the initial settings for the operating system is executed.

#### **NOTE:**

This product requires the sign-in password to be set in order to reduce the risks of unauthorized access, intrusion and infection of malicious software.The conditions for the sign-in password are as follows.

No. of characters: From the usable characters below, at least 3 types and at least 8 characters are required. The sign-in password should not contain the character strings used in the account name.

Usable characters:

- Uppercase letters of European languages (A through Z, with diacritic marks, Greek and Cyrillic characters)
- Lowercase letters of European languages (a through z, sharp-s, with diacritic marks, Greek and Cyrillic characters)
- Base 10 digits (0 through 9)
- Non-alphanumeric characters (special characters): (~!@#\$%^&\*\_-+=`|\(){}[]:;"'<>,.?/) Currency symbols such as the Euro or British Pound are not counted as special characters for this policy setting.
- Any Unicode character that is categorized as an alphabetic character but is not uppercase or lowercase. This includes Unicode characters from Asian languages.

#### License Agreement

Limitations on your usage of the Microsoft Windows Operating System are noted in Microsoft's End User License Agreement (EULA). This EULA is included on the recovery media containing the software required to reinstall the operating system. Read this document before the first power-up.

to the ES5000 Series Installation guide. To customize and set the system parameters during the first power-up of your Industrial PC, refer

Install and customize the Pro-face applications (Blue Open Studio).

# $\triangle$  CAUTION

#### EQUIPMENT DAMAGE

Regardless of the Write Filter setting, do not turn off the power immediately after turning on the product.

#### Failure to follow these instructions can result in injury or equipment damage.

## **NOTICE**

#### LOSS OF DATA

Do not turn off the power during initial setup.

#### Failure to follow these instructions can result in equipment damage.

#### <span id="page-39-0"></span>UWF Manager

The ES5000 Series operating system is installed on a Solid State Drive(SSD). This SSD can enable approximately 80 TBW(Tera-Byte Written).

The UWF manager (Unified Write Filter manager) minimizes the number of write operations to system updates and software operations) into RAM, and does not write this information to the SSD Drive. help extend the life of the SSD Drive. The UWF manager loads temporary data (for example,

As a result, when using the UWF manager, restarting the Industrial PC overwrites changes that the user has made to the system. The following types of changes may be overwritten if the UWF manager is active and the system is restarted:

- Newly installed applications.
- Newly installed peripherals.
- Newly created or modified user accounts.
- Network configuration changes (such as IP addresses or default gateways).
- Operating System customizations (such as desktop background).

# **NOTICE**

### DATA AND CONFIGURATION LOSS

- Disable the UWF Manager before making any permanent changes to the hardware, software, or Operating System of the ES5000 Series.
- Re-enable the UWF Manager after making permanent changes. This helps extend the operating life of the SSD.
- Back up all SSD data regularly to another storage media.

#### Failure to follow these instructions can result in equipment damage.

#### Enabling/Disabling the UWF Manager

You can change the status of the UWF Manager by running the uwfmgr.exe. After running this program, restart the system for the change to take effect. You need administrator privileges to enable and disable the UWF Manager.

Run Command Prompt (cmd.exe) as administrator

Enable the UWF Manager: uwfmgr filter enable

Open C: Write Protection: uwfmgr volume protect c:

Close C: Write Protection: uwfmgr volume unprotect c:

Disable the UWF Manager: uwfmgr filter disable

More related commands or arguments: uwfmgr.exe

#### Right Click from Touch Screen Interface

To access the right-click function from the touch screen, keep touching the screen for 2 seconds and the corresponding **right-click** function is activated (for instance, displaying the shortcut menu).

## <span id="page-40-0"></span>**Cybersecurity**

It is a fact that Industrial and control systems are more and more vulnerable to cyber attacks due to their modern design:

- They use commercial technologies.  $\bullet$
- They are more and more connected.  $\bullet$
- They can be remotely accessible.  $\bullet$
- Their strategic location in the industrial processes is a point of interest for hackers.  $\bullet$

Industrial systems have also different cyber security objectives compared to typical IT systems. To secure properly the industrial installation, it is important to understand these differences. Three fundamental characteristics have to be considered:

- Availability of the system: how to ensure that the system remains operational?  $\bullet$
- Integrity of the data: how to maintain the integrity of information?  $\bullet$
- Confidentiality: how to avoid information disclosure?  $\bullet$

The priorities between an industrial system and a typical IT system are not the same as described the following diagrams:

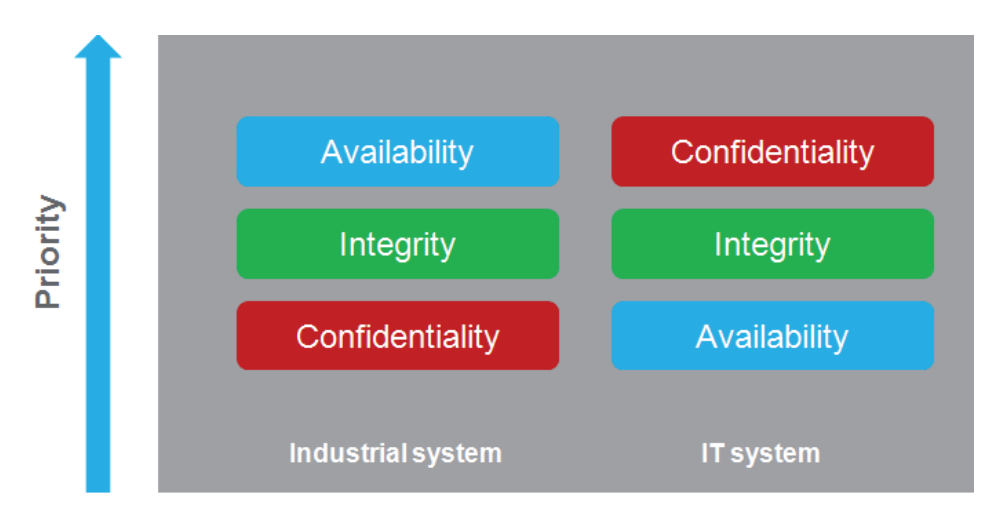

A good recommendation to address these security objectives is to adopt a defense-in-depth approach matching these priorities.

To help keep your Pro-face products secure and protected, we recommend that you implement the cybersecurity best practices. Following the recommendations may help significantly reduce https://www.pro-face.com/trans/en/manual/1087.html your company's cybersecurity risk. For the recommendations,refer to the following URL.

This product requires the sign-in password to be set in order to reduce the risks of unauthorized access, intrusion and infection of malicious software.Refer to [At First Startup.](#page-38-0)

<span id="page-41-0"></span>**NOTE:** In order to build and operate a secure system, we strongly recommend that you use a different authority account in each phase as follows.

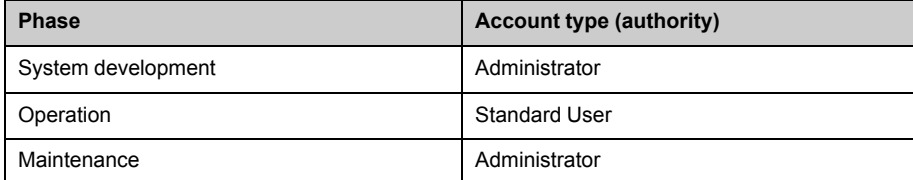

Use this product in an environment that takes into account the above items to reduce security risks.

#### **NOTE:**

- Due to lack of secure boot, its OS and BIOS firmware's authenticity cannot be guaranteed via hardware mechanism. Consequently, customers must validate their authenticity by themselves, for example, ensure if you follow the standards of Microsoft OS upgrading process.
- Due to lack of secure hardware module, critical and sensitive assets cannot be protected via hardware mechanism. Consequently, customers must ensure that all critical and sensitive assets are protected in a proper way.  $\bullet$

### Windows Update

The Windows OS of the Industrial PC is updated yearly or in case of Microsoft cybersecurity notification. Strong recommendation to enable Windows Updater. Updates to Windows operating systems can make your computer more secure and stable. Please ensure its up-to-date not just at first startup but also the long-term running.

# Chapter 6 Industrial PC Connections

#### Subject of This Chapter

This chapter describes the connection of the Industrial PC to the main power supply. It also describes the LAN ports and identifies the serial interface pin assignments.

#### What Is in This Chapter?

This chapter contains the following topics:

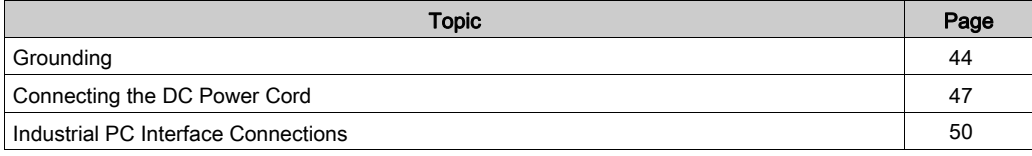

## <span id="page-43-0"></span>**Grounding**

#### **Overview**

The grounding resistance between the Industrial PC ground wire and the ground must be 100  $\Omega$  or less. When using a long grounding wire, check the resistance and, if required, replace the wire with a thicker wire and place it in a duct.

The table shows the maximum length for the wires:

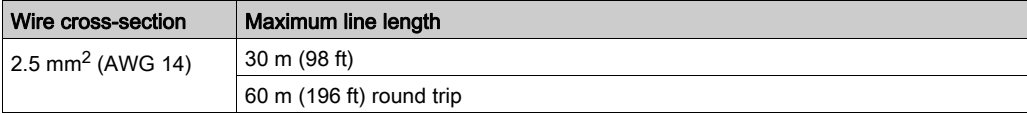

#### Grounding Procedure

# $\triangle$  WARNING

#### UNINTENDED EQUIPMENT OPERATION

- Use only the authorized grounding configurations shown below.
- Confirm that the grounding resistance is 100  $\Omega$  or less.
- Test the quality of your ground connection before applying power to the device. Excess noise on the ground line can disrupt operations of the ES5000 Series.

#### Failure to follow these instructions can result in death, serious injury, or equipment damage.

The Industrial PC ground has 1 connections:

Ground connection pin

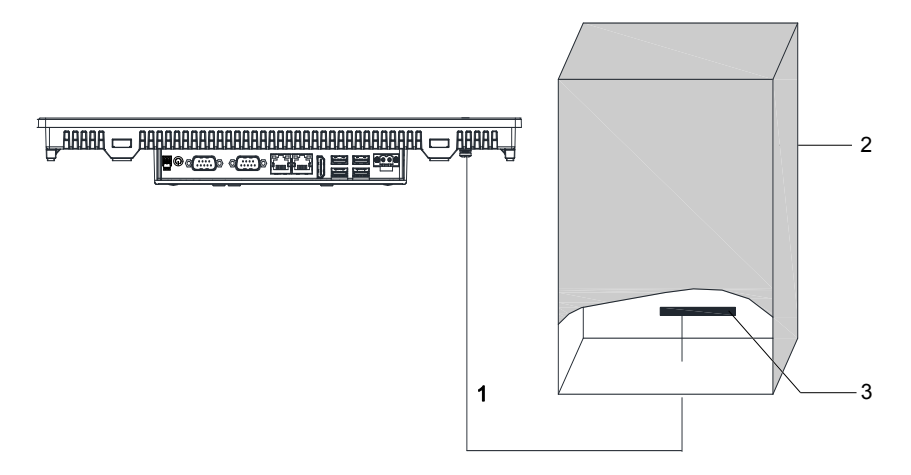

- 1 Ground connection pin (functional ground connection pin)
- 2 Switching cabinet
- 3 Grounding strip

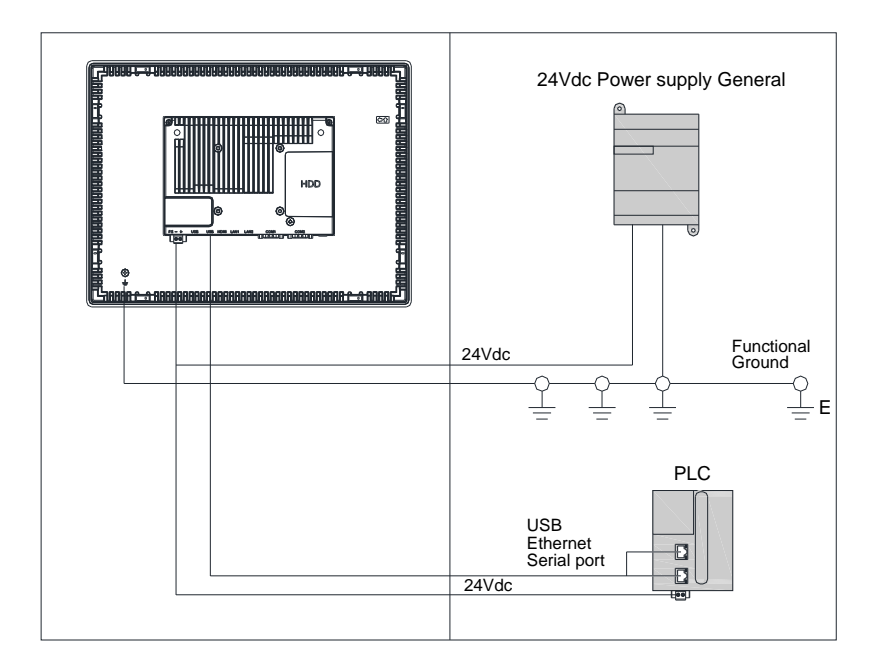

# **A DANGER**

### POTENTIAL FOR EXPLOSION IN HAZARDOUS LOCATION

Do not use this product in hazardous locations.

#### Failure to follow these instructions will result in death or serious injury.

Electromagnetic radiation may interfere with the control communications of the Industrial PC.

## <span id="page-46-0"></span>Connecting the DC Power Cord

#### **Precaution**

When connecting the power cord to the power connector on the Industrial PC, first ensure that the power cord is disconnected from the DC power supply.

# **AA DANGER**

#### HAZARD OF ELECTRIC SHOCK, EXPLOSION OR ARC FLASH

- Remove all power from the device before removing any covers or elements of the system, and prior to installing or removing any accessories, hardware, or cables.
- Unplug the power cable from both the ES5000 Series and the power supply.
- Always use a properly rated voltage sensing device to confirm power is off.
- Replace and secure all covers or elements of the system before applying power to the unit.
- Use only the specified voltage when operating the ES5000 Series. The DC unit is designed to use 12...24 Vdc input.

#### Failure to follow these instructions will result in death or serious injury.

# $\triangle$  WARNING

#### EQUIPMENT DISCONNECTION OR UNINTENDED EQUIPMENT OPERATION

- Ensure that power, communication, and accessory connections do not place excessive stress on the ports. Consider the vibration in the environment.
- Securely attach power, communication, and external accessory cables to the panel or cabinet.
- Use only D-Sub 9-pin connector cables with a locking system in good condition.
- Use only commercially available USB cables.

#### Failure to follow these instructions can result in death, serious injury, or equipment damage.

### Wiring and Connecting the Terminal Block

The table below describes how to connect the power cord to the DC terminal block of the Industrial PC:

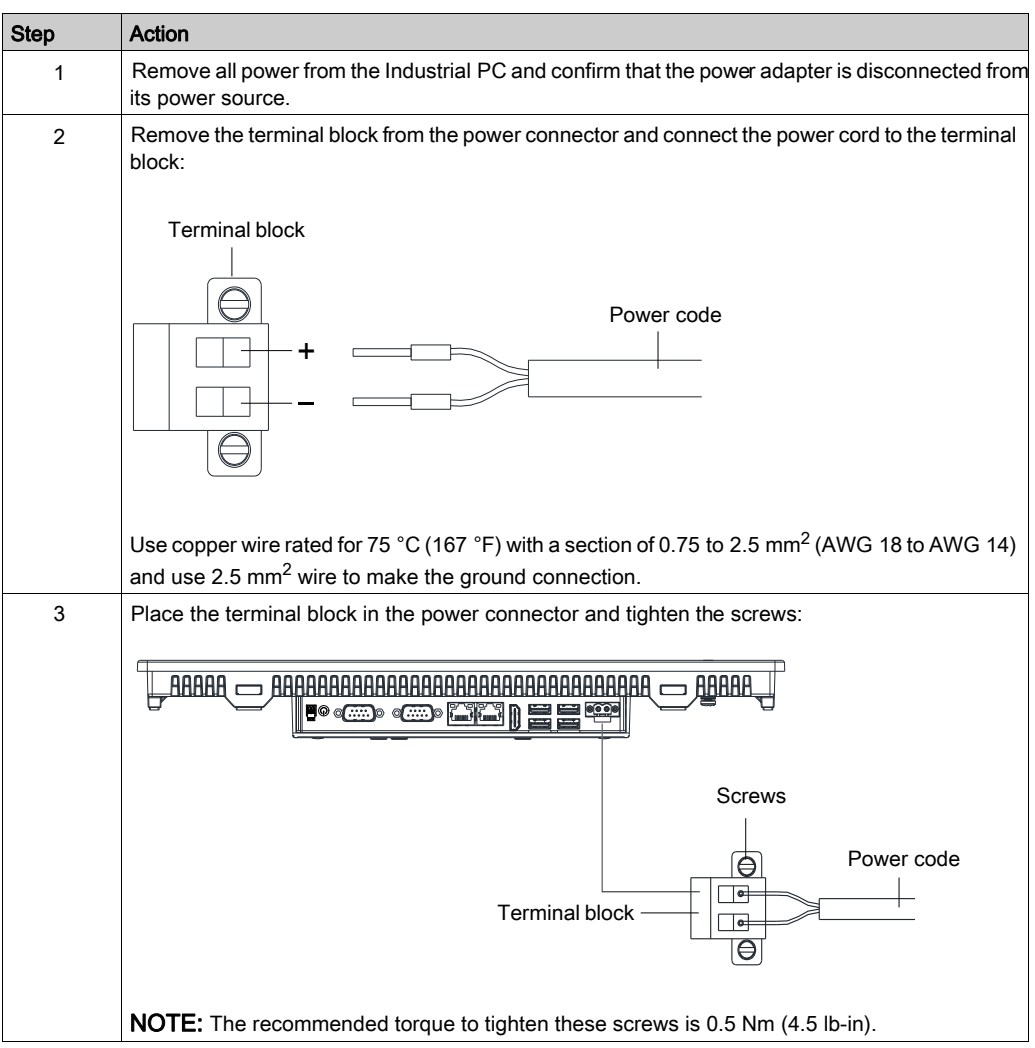

# $\triangle$  CAUTION

### OVERTORQUE AND LOOSE HARDWARE

- $\bullet$  Do not exert more than 0.5 Nm (4.5 lb-in) of torque when tightening the installation fastener, enclosure, accessory, or terminal block screws. Tightening the screws with excessive force can damage the installation fastener.
- When fastening or removing screws, ensure they do not fall inside the ES5000 Series chassis.

### Failure to follow these instructions can result in injury or equipment damage.

#### Wiring and Connecting the Remote Switch

When connecting the power cord to the Remote Switch terminal block on the Industrial PC, first ensure that the power cord is disconnected from the DC power supply.

The table below describes how to connect the cord to the Remote Switch terminal block of the Industrial PC:

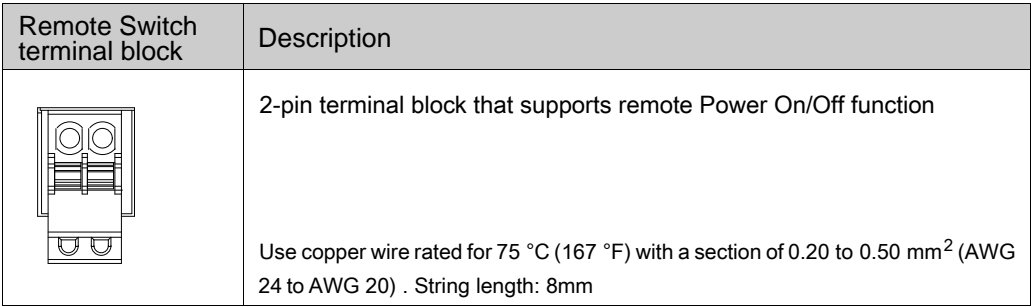

### <span id="page-49-0"></span>Industrial PC Interface Connections

#### Introduction

# $\triangle$  DANGER

#### POTENTIAL FOR EXPLOSION IN HAZARDOUS LOCATION

Do not use this product in hazardous locations.

Failure to follow these instructions will result in death or serious injury.

# $\triangle$  WARNING

#### EQUIPMENT DISCONNECTION OR UNINTENDED EQUIPMENT OPERATION

- Ensure that power, communication, and accessory connections do not place excessive stress on the ports. Consider the vibration in the environment.
- Securely attach power, communication, and external accessory cables to the panel or cabinet.
- Use only D-Sub 9-pin connector cables with a locking system in good condition.
- Use only commercially available USB cables.

#### Failure to follow these instructions can result in death, serious injury, or equipment damage.

#### Serial Interface Connections

This interface is used to connect Industrial PC to remote equipment, via a serial interface cable. The connector is a D-Sub 9-pin plug connector.

By using a long PLC cable to connect to the Industrial PC, it is possible that the cable can be at a different electrical potential than the panel, even if both are connected to ground.

are connected inside the panel. The Industrial PC serial port is not isolated. The shield ground and the functional ground terminals

# $\triangle$  DANGER

#### ELECTRIC SHOCK

- Make a direct connection between the ground connection screw and ground.
- Do not connect other devices to ground through the ground connection screw of this device.
- Install all cables according to local codes and requirements. If local codes do not require grounding, follow a reliable guide such as the US National Electrical Code, Article 800.

#### Failure to follow these instructions will result in death or serious injury.

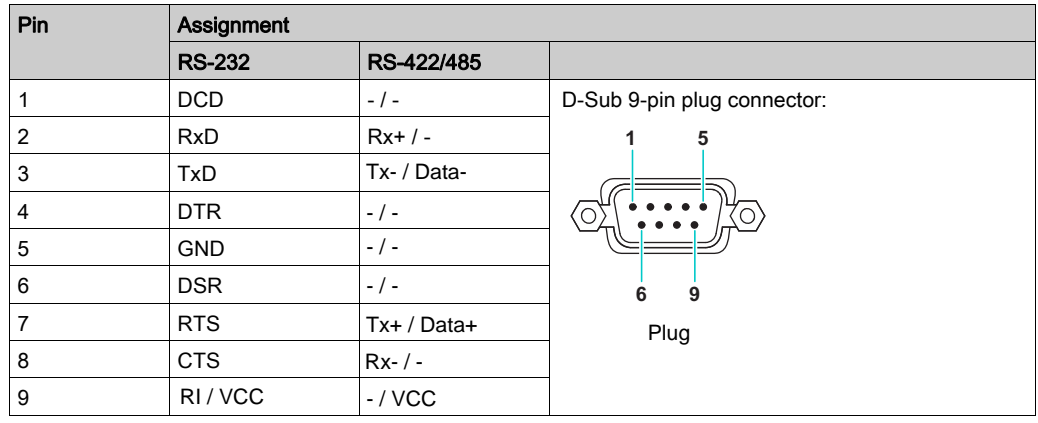

The table shows the D-Sub 9-pin assignments (COM1/2):

Any excessive weight or stress on communication cables may disconnect the equipment.

NOTE: You can select RS-232, RS-422 or RS-485 to COM1/2 port (see page [71\)](#page-70-0) .The RS-485 port is designed with auto data flow control capability and automatically detects the data flow direction.

The table shows the RJ45 8-pin assignments :

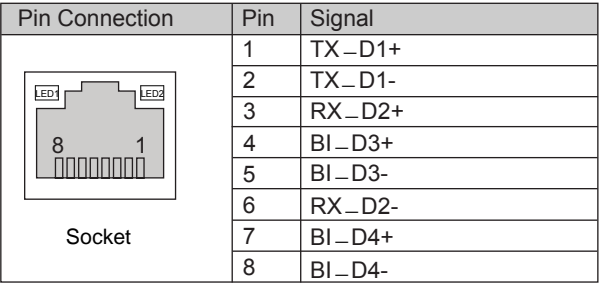

The table shows the RJ45 LED description :

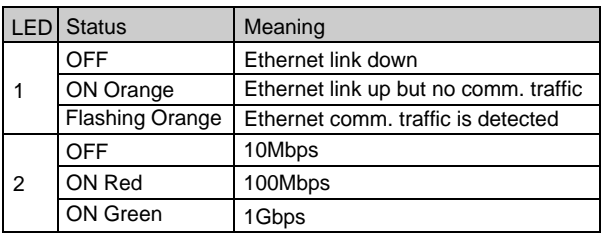

# Chapter 7 Hot Key and BIOS

#### Subject of This Chapter

This chapter describes the Hot Key and configuration of the BIOS.

#### What Is in This Chapter?

This chapter contains the following topics:

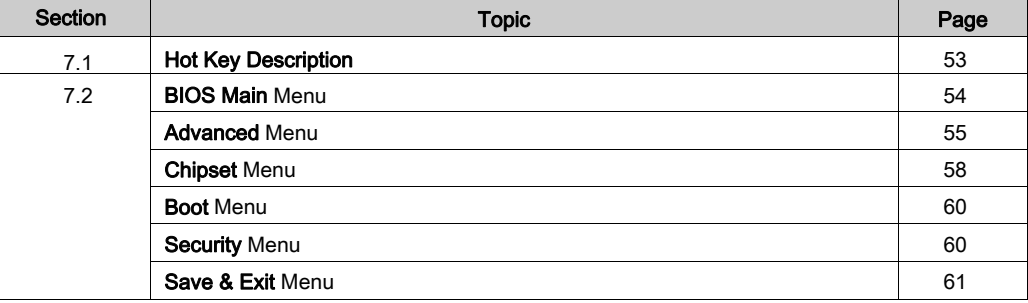

# <span id="page-52-0"></span>Section 7.1 Hot Key Description

### Hot Key Description

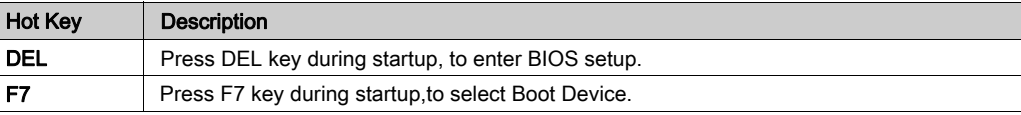

## <span id="page-53-0"></span>Section 7.2 BIOS Main Menu

### BIOS Main Menu

#### General Information

BIOS stands for Basic Input Output System.

The BIOS Setup Utility lets you modify basic system configuration settings.

NOTE: To enter BIOS setup, press DEL key during startup.

#### Main Tab

When you press the [DEL] key during startup, the **Main** BIOS setup menu appears.

This screen, like all the BIOS screens, is divided into three frames:

- Left: This frame displays the options available on the screen.
- Upper right: This frame gives a description of the user selected option.
- Lower right: This frame displays how to move to other screens and the screen edit commands.

This table shows the **Main** menu options that can be set by the user:

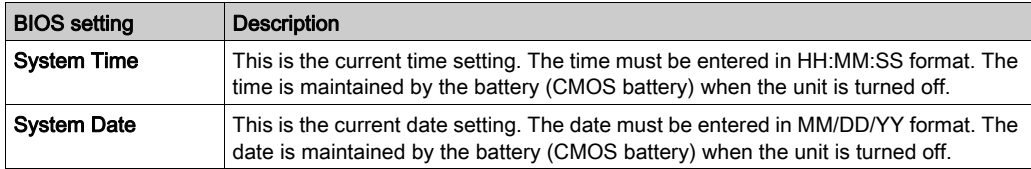

NOTE: The grayed-out options on all BIOS screens cannot be configured. The blue options can be configured by the user.

### <span id="page-54-0"></span>Advanced Menu

#### Advanced BIOS Features Tab

For details about the Advanced submenus, refer to:

- ACPI Settings
- IT8768E Super I/O Configuration
- Hardware Configuration
- Serial Port Console Redirection
- CPU Configuration
- SATA Configuration
- CSM Parameters
- NVME Configuration
- USB Configuration

### ACPI Settings Submenu

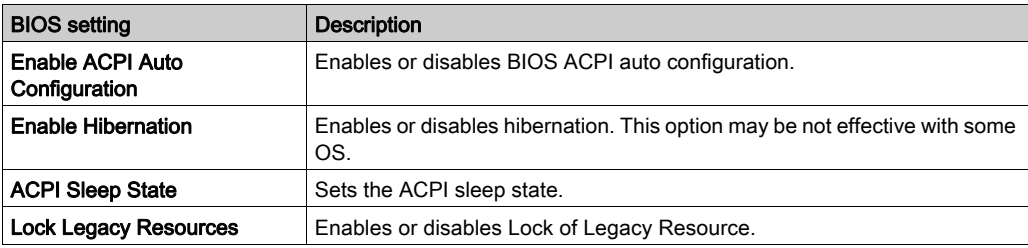

#### IT8768E Super IO Configuration Submenu

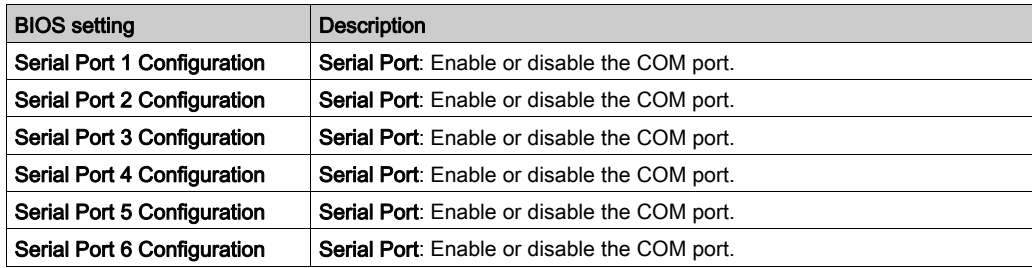

#### Hardware Monitor Submenu

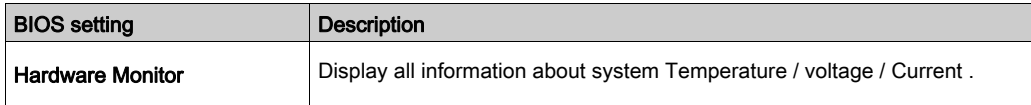

### Serial Port Console Redirection Submenu

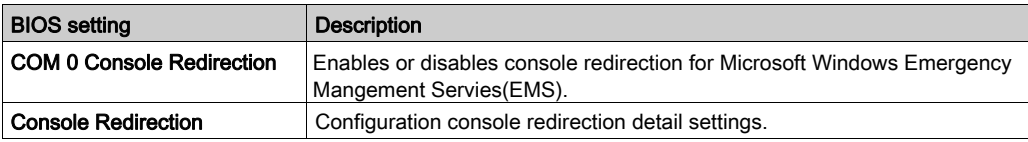

#### CPU Configuration Submenu

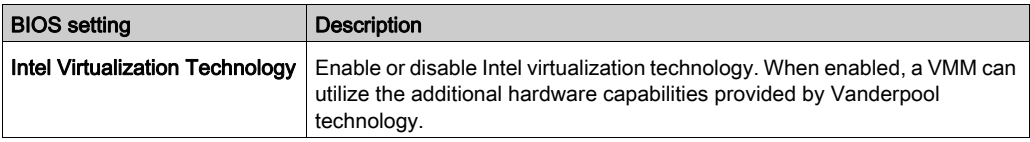

#### SATA Configuration Submenu

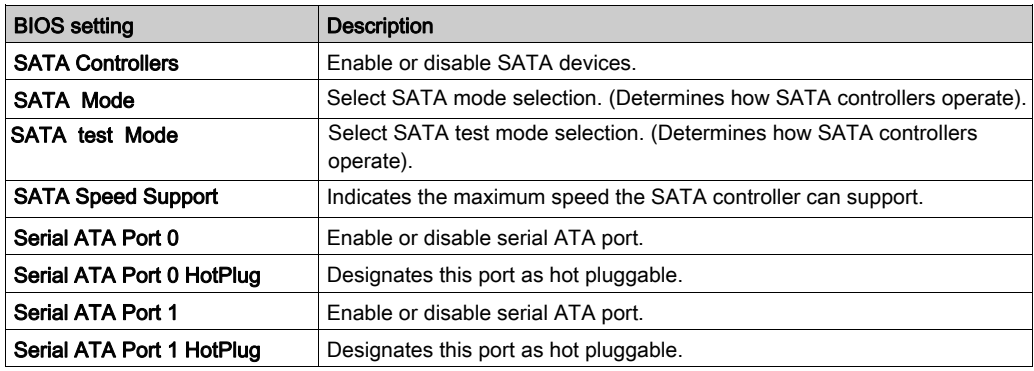

#### NVMe Configuration Submenu

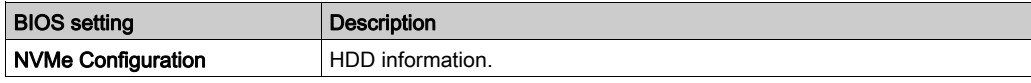

### CSM Parameters Submenu

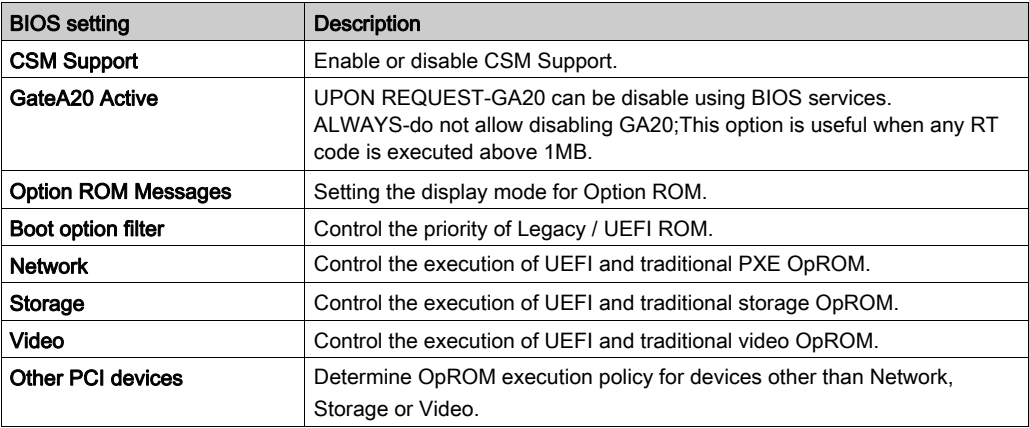

### USB Configuration Submenu

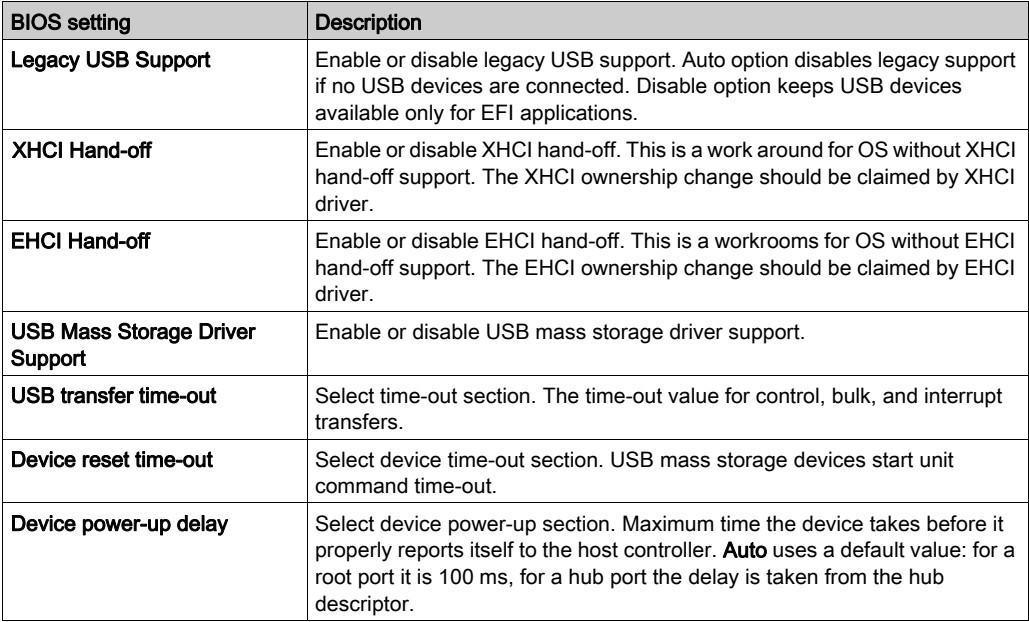

### <span id="page-57-0"></span>Chipset Menu

#### Chipset BIOS Features Tab

For details about the Chipset submenus, refer to:

- System information
- Interface I/O information

#### System Agent(SA) Configuration Menu

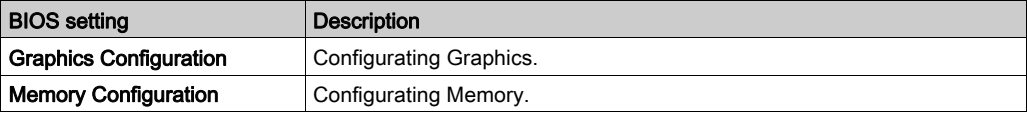

#### Graphics Configuration Submenu

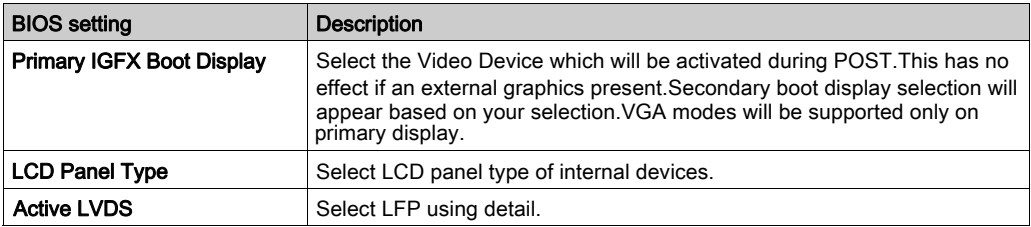

#### Memory Configuration Submenu

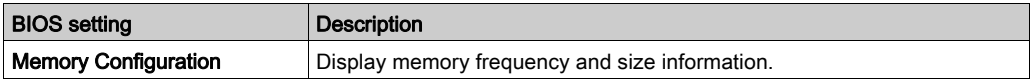

### PCH-I/O Configuration Menu

### PCI Express Configuration Submenu

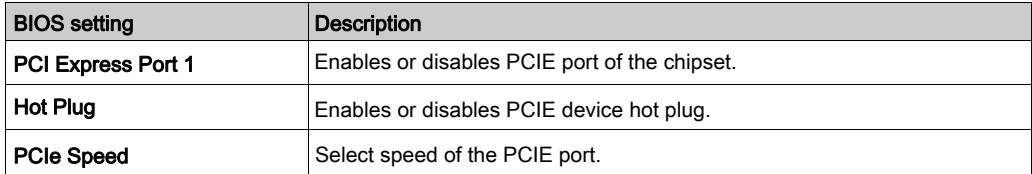

### HD Audio Configuration Submenu

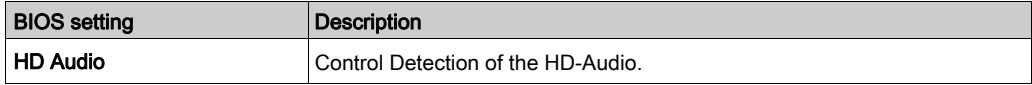

### <span id="page-59-0"></span>Boot Menu

### Boot Settings Configuration Menu

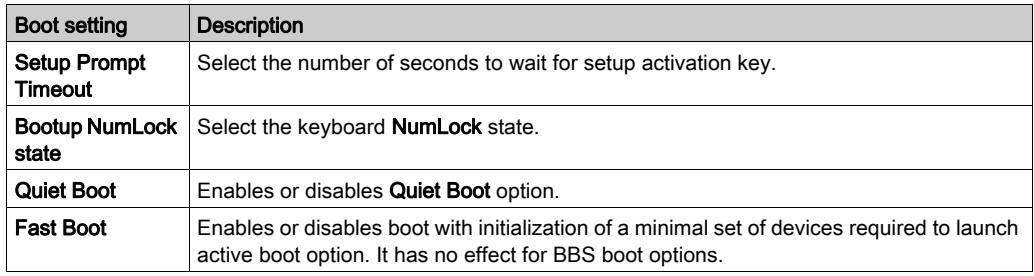

### Security Menu

#### Security Setup

Select Security Setup from the main BIOS setup menu. All Security Setup options, such as password protection, are described in this section. To access the submenu for the following items, select the item and press **Enter**.

To change the administrator or user password, select the Administrator / User Password option, press **Enter** to access the submenu, and then type the password.

## <span id="page-60-0"></span>Save & Exit Menu

### Menu

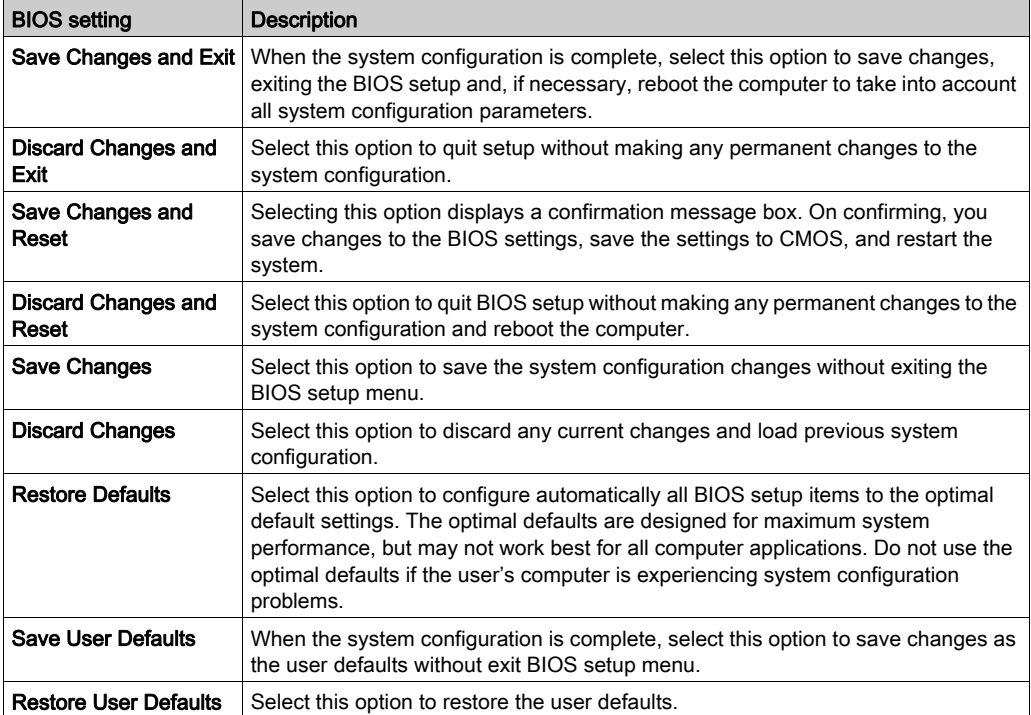

# Chapter 8 Hardware Modifications

### Subject of This Chapter

This chapter describes the hardware modifications for the ES5000 Series.

### What Is in This Chapter?

This chapter contains the following sections:

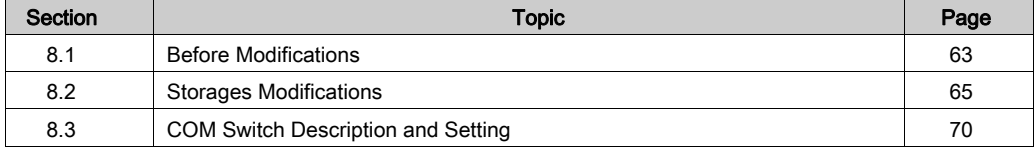

# <span id="page-62-0"></span>Section 8.1 Before Modifications

### Before Making Modifications

#### Introduction

For detailed installation procedures for optional units, refer to the OEM (original equipment manufacturer) installation guide included with the optional unit.

# **AA DANGER**

#### HAZARD OF ELECTRIC SHOCK, EXPLOSION OR ARC FLASH

- Remove all power from the device before removing any covers or elements of the system, and prior to installing or removing any accessories, hardware, or cables.
- Unplug the power cable from both the ES5000 Series and the power supply.
- Always use a properly rated voltage sensing device to confirm power is off.
- Replace and secure all covers or elements of the system before applying power to the unit.
- Use only the specified voltage when operating the ES5000 Series. The DC unit is designed to use 12...24 Vdc input.

Failure to follow these instructions will result in death or serious injury.

# **A DANGER**

#### POTENTIAL FOR EXPLOSION IN HAZARDOUS LOCATION

Do not use this product in hazardous locations.

Failure to follow these instructions will result in death or serious injury.

During operation, the surface temperature of the heat sink may exceed 70 °C (158 °F).

# $\triangle$  WARNING

#### RISK OF BURNS

Do not touch the surface of the heat sink during operation.

Failure to follow these instructions can result in death, serious injury, or equipment damage.

# $\triangle$  CAUTION

### OVERTORQUE AND LOOSE HARDWARE

- Do not exert more than 0.5 Nm (4.5 lb-in) of torque when tightening the installation fastener, enclosure, accessory, or terminal block screws. Tightening the screws with excessive force can damage the installation fastener.
- When fastening or removing screws, ensure they do not fall inside the ES5000 Series chassis.

Failure to follow these instructions can result in injury or equipment damage.

# $\triangle$  CAUTION

### STATIC SENSITIVE COMPONENTS

ES5000 Series Internal components, including accessories such as RAM modules and expansion boards, can be damaged by static electricity.

- Keep static-producing materials (plastic, upholstery, carpeting) out of the immediate work area.
- Do not remove ESD-sensitive components from their anti-static bags until you are ready to install them.
- When handling static-sensitive components, wear a properly grounded wrist strap (or equivalent).
- Avoid unnecessary contact with exposed conductors and component leads with skin or clothing.

Failure to follow these instructions can result in injury or equipment damage.

# <span id="page-64-0"></span>Section 8.2 Storages Modifications

### **Overview**

This section shows the installation of the HDD/SSD drive.

#### What Is in This Section?

This section contains the following topics:

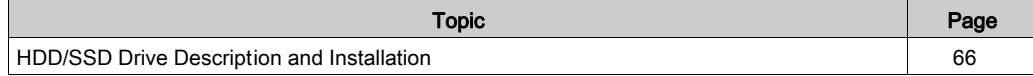

## <span id="page-65-0"></span>HDD/SSD Drive Description and Installation

#### **Overview**

This device does not support hot swapping. Before any hardware modification, shut down Windows in an orderly fashion and remove all power from the device.

# **AA DANGER**

#### HAZARD OF ELECTRIC SHOCK, EXPLOSION OR ARC FLASH

- Remove all power from the device before removing any covers or elements of the system, and prior to installing or removing any accessories, hardware, or cables.
- Unplug the power cable from both the ES5000 Series and the power supply.
- Always use a properly rated voltage sensing device to confirm power is off.
- Replace and secure all covers or elements of the system before applying power to the unit.
- Use only the specified voltage when operating the ES5000 Series. The DC unit is designed to use 12...24 Vdc input.

#### Failure to follow these instructions will result in death or serious injury.

#### HDD/SSD Drive Installation

# **NOTICE**

#### ELECTROSTATIC DISCHARGE

Take the necessary protective measures against electrostatic discharge before attempting to remove the ES5000 Series cover.

#### Failure to follow these instructions can result in equipment damage.

NOTE: Be sure to remove all power before attempting this procedure.

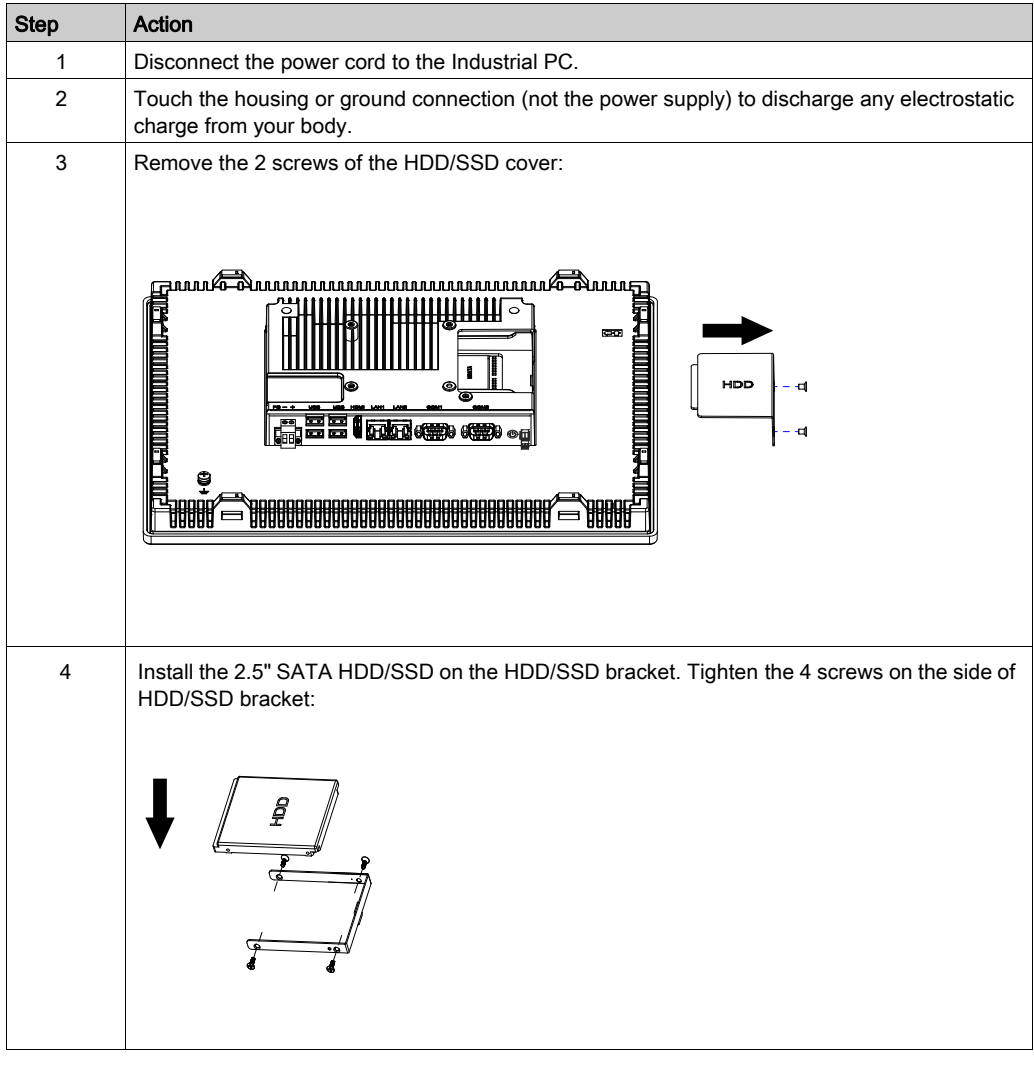

This table describes how to install an HDD/SSD drive:

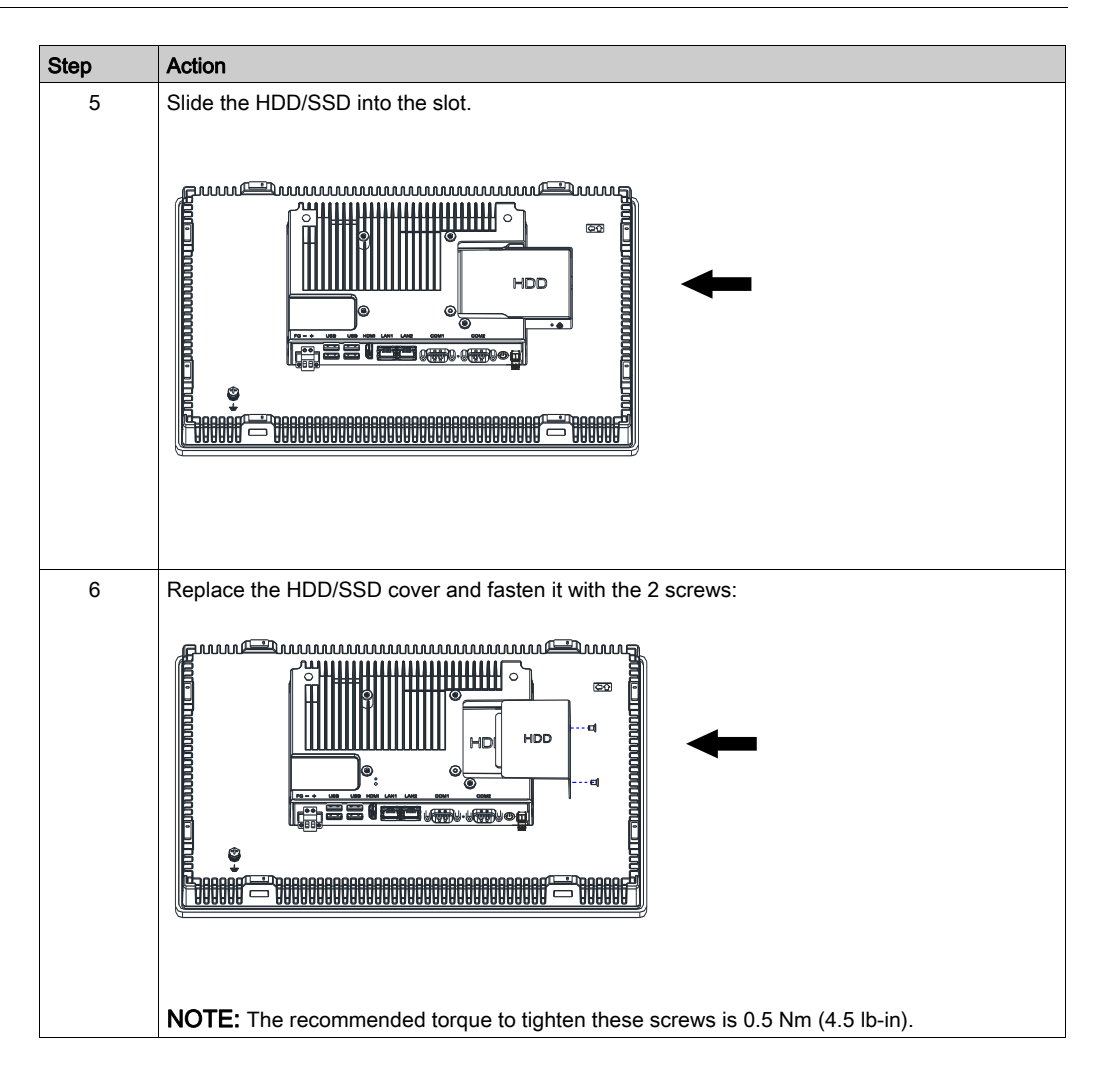

# $\triangle$  CAUTION

## OVERTORQUE AND LOOSE HARDWARE

- Do not exert more than 0.5 Nm (4.5 lb-in) of torque when tightening the installation fastener, enclosure, accessory, or terminal block screws. Tightening the screws with excessive force can damage the installation fastener.
- When fastening or removing screws, ensure they do not fall inside the ES5000 Series chassis.

Failure to follow these instructions can result in injury or equipment damage.

# <span id="page-69-0"></span>Section 8.3 COM Switch Description and Setting

#### **Overview**

This section describes the RS-232/422/485 Switch Setting.

#### What Is in This Section?

This section contains the following topics:

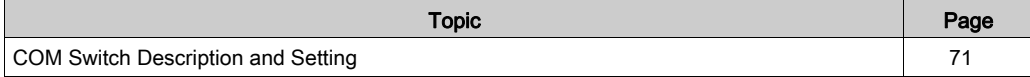

## <span id="page-70-0"></span>COM Switch Description and Setting

#### **Overview**

This device does not support hot swapping. Before any hardware modification, shut down Windows in an orderly fashion and remove all power from the device.

# **AA DANGER**

#### HAZARD OF ELECTRIC SHOCK, EXPLOSION OR ARC FLASH

- Remove all power from the device before removing any covers or elements of the system, and prior to installing or removing any accessories, hardware, or cables.
- Unplug the power cable from both the ES5000 Series and the power supply.
- Always use a properly rated voltage sensing device to confirm power is off.
- Replace and secure all covers or elements of the system before applying power to the unit.
- Use only the specified voltage when operating the ES5000 Series. The DC unit is designed to use 12...24 Vdc input.

#### Failure to follow these instructions will result in death or serious injury.

#### Switch Setting

# **NOTICE**

#### ELECTROSTATIC DISCHARGE

Take the necessary protective measures against electrostatic discharge before attempting to remove the ES5000 Series cover.

#### Failure to follow these instructions can result in equipment damage.

NOTE: Be sure to remove all power before attempting this procedure.

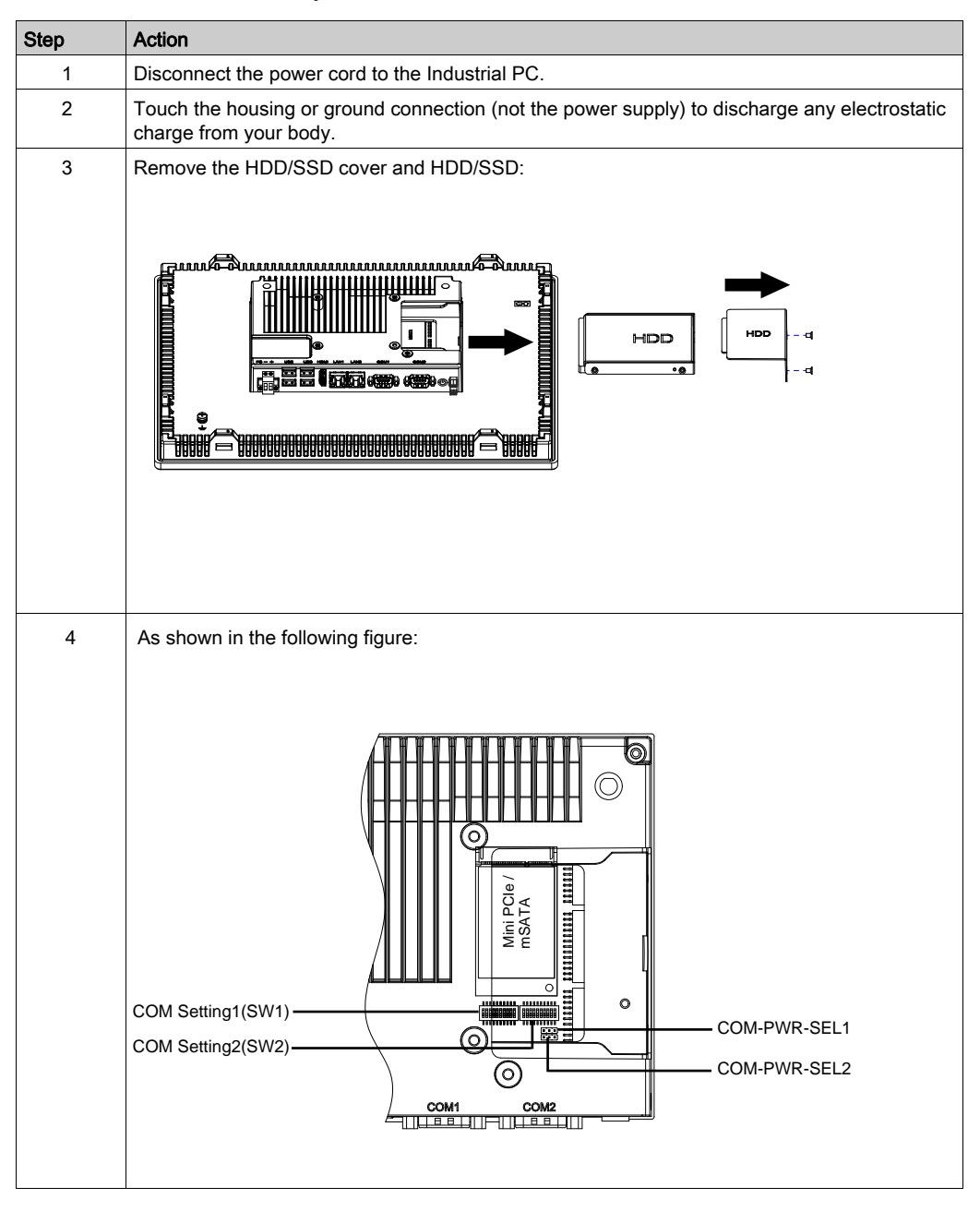

This table describes how to adjust COM1/2 RS-232/422/485:
#### RS-232/422/485 Mode Setting

This table describes the RS-232/422/485 mode settings for COM1/2

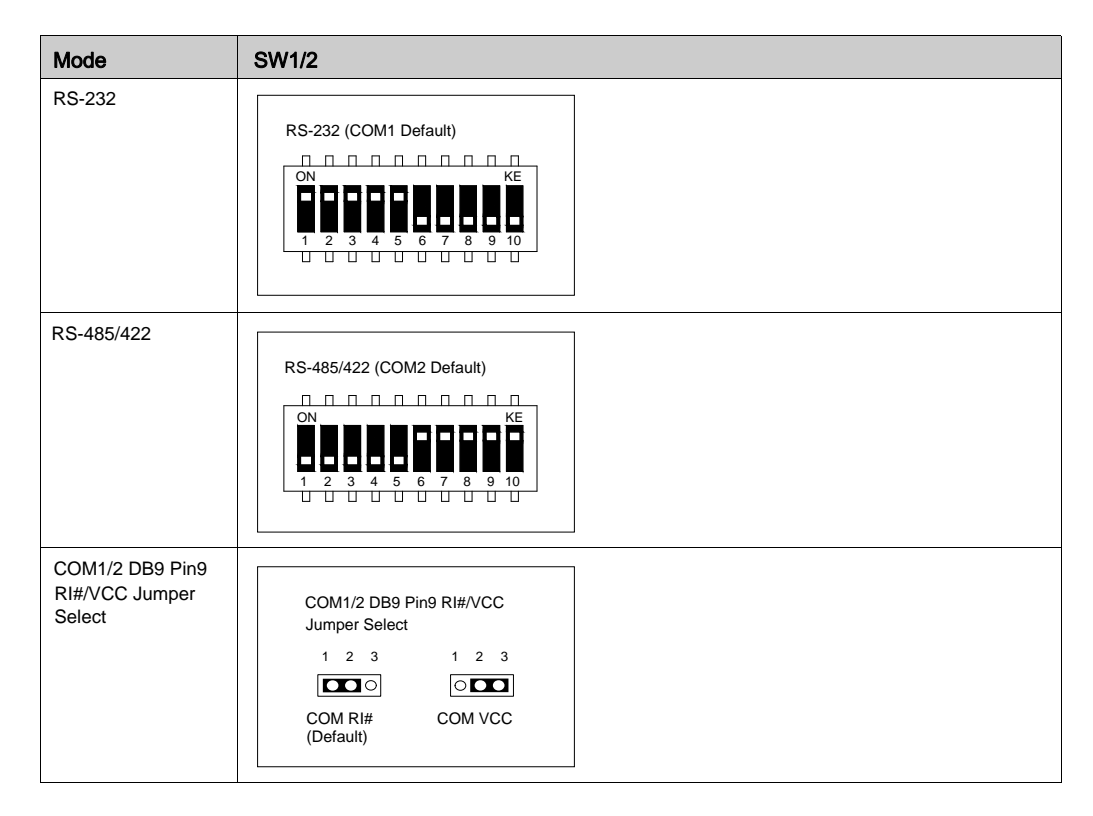

- \* COM BIOS " Advanced" > > " IT8786 Super IO Configuration" > > " Serial Port 1...4 Configuration " Setting
	- RS-232 : " RS485 AUTO FLOW " = " Disabled "
	- RS-485/422 : " RS485 AUTO FLOW " = " Enabled '
- $\bullet$ COM Setting1 (SW1) : COM1 RS-232/422/485 Switch setting
- $\bullet$ COM Setting2 (SW2) : COM2 RS-232/422/485 Switch setting
- $\bullet$ COM-PWR-SEL1 : COM1 voltage Jumper setting
- $\bullet$ COM-PWR-SEL2 : COM2 voltage Jumper setting

## Chapter 9 **Maintenance**

### Subject of this Chapter

This chapter covers maintenance of the ES5000 Series.

#### What Is in This Chapter?

This chapter contains the following topics:

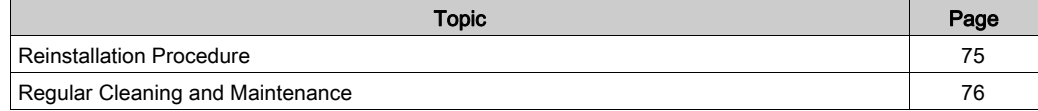

### <span id="page-74-0"></span>Reinstallation Procedure

#### Introduction

In certain cases, it may be necessary to reinstall the operating system.

Precautions to take:

- Keep static-producing materials (plastic, upholstery, carpeting) out of the immediate workpace.
- Do not remove ESD-sensitive components from their anti-static bags until you are ready to install them.
- When handling static-sensitive components, wear a properly grounded wrist strap (or equivalent).
- Avoid contact with exposed conductors and component leads.

#### Before Reinstallation

Setting up the hardware:

- Shut down Windows operating system in an orderly fashion and remove all power from the device.
- Disconnect all external peripherals.

NOTE: Save all main data onto a hard drive or a memory card. The reinstallation process returns the computer to its factory settings and erases all data.

### <span id="page-75-0"></span>Regular Cleaning and Maintenance

#### Introduction

Inspect the Industrial PC periodically to determine its general condition. For example:

- Are all power cords and cables connected properly? Have any become loose?
- Are all installation fasteners holding the unit securely?
- Is the ambient temperature within the specified range?
- Are there any scratches or traces of dirt on the installation gasket?

NOTE: HDD/SSD health must be regularly checked with system monitor according to the usage. HDD/SSD is rotative media requiring to be changed regularly according to usage. Data on HDD/ SSD must be saved regularly.

The following sections describe maintenance procedures for the Industrial PC, which can be carried out by a trained, qualified user.

# **AA DANGER**

#### HAZARD OF ELECTRIC SHOCK, EXPLOSION OR ARC FLASH

- Remove all power from the device before removing any covers or elements of the system, and prior to installing or removing any accessories, hardware, or cables.
- Unplug the power cable from both the ES5000 Series and the power supply.
- Always use a properly rated voltage sensing device to confirm power is off.
- Replace and secure all covers or elements of the system before applying power to the unit.
- Use only the specified voltage when operating the ES5000 Series. The DC unit is designed to use 12...24 Vdc input.

#### Failure to follow these instructions will result in death or serious injury.

During operation, the surface temperature of the heat sink may exceed 70 °C (158 °F).

# $\triangle$  WARNING

#### RISK OF BURNS

Do not touch the surface of the heat sink during operation.

Failure to follow these instructions can result in death, serious injury, or equipment damage.

#### Cleaning Solutions

# $\triangle$  CAUTION

#### HARMFUL CLEANING SOLUTIONS

- Do not clean the unit or any component of the unit with paint thinner, organic solvents, or strong acids.
- Use only a mild soap or detergent that will not harm the poly carbonate material of the screen.

Failure to follow these instructions can result in injury or equipment damage.

#### Lithium Battery

The ES5000 Series contains one battery, for backing up the real-time clock (RTC).

# **A DANGER**

#### EXPLOSION, FIRE, OR CHEMICAL HAZARD

- The battery must always be replaced with identical type.
- For battery replacement, contact the field services department.
- Do not recharge, disassemble, heat above 100 °C (212 °F), or incinerate.
- Recycle or properly dispose of used batteries.

Failure to follow these instructions will result in death or serious injury.

# Appendices

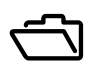

## Appendix A Accessories and Setting

### Subject of this Chapter

This chapter concerns the accessories relating to the products and the setting.

#### What Is in This Chapter?

This chapter contains the following topics:

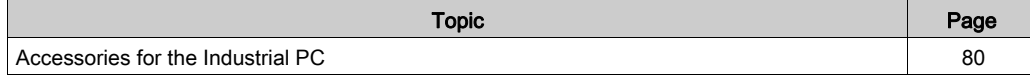

### <span id="page-79-0"></span>Accessories for the Industrial PC

#### Available Accessories

Accessories are available as options. The table shows the list of accessories available for the Industrial PC:

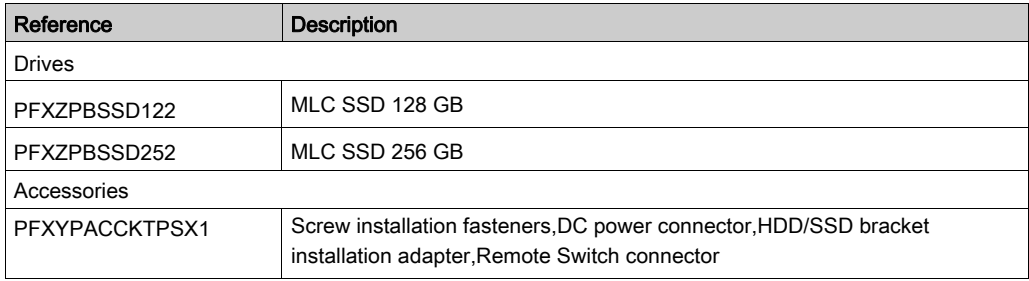